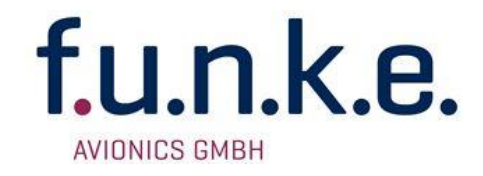

## **BFI57** Basic Flight Instrument

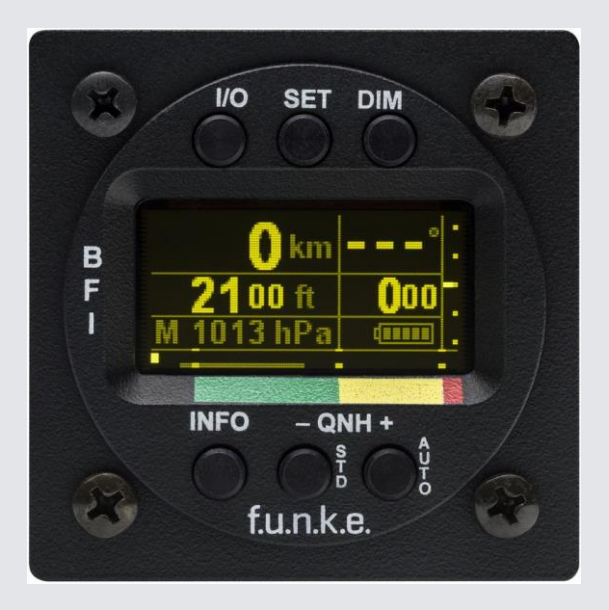

## P/N 57BFI-(xxx)-(xxx)

# Bedienung und Einbau

(Dokument-Nr. 08.510.010.71d)

I

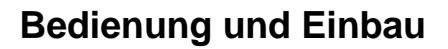

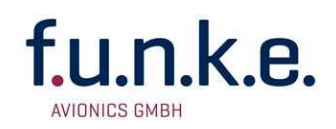

## **Änderungsverzeichnis**

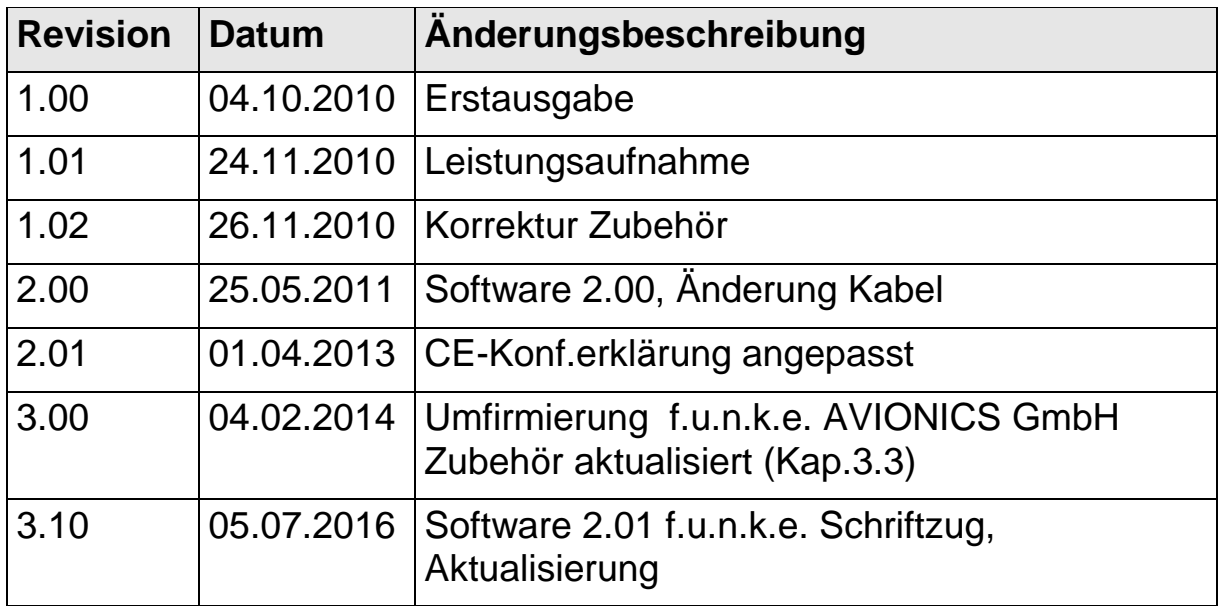

## **Liste der Service-Bulletins (SB)**

Service-Bulletins sind in das Handbuch einzufügen und in der Tabelle einzutragen.

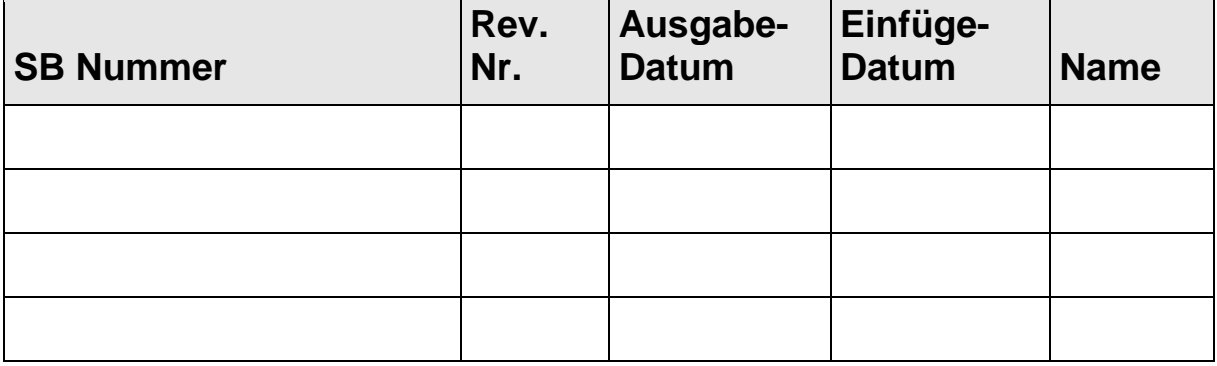

## **Geräteübersicht**

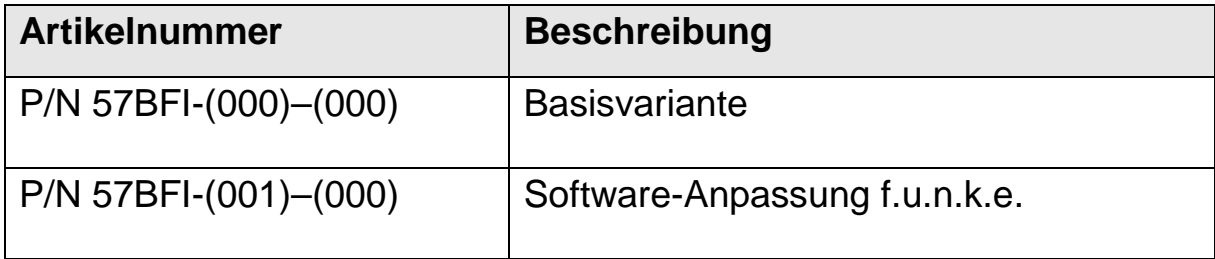

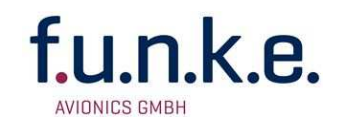

## **INHALT**

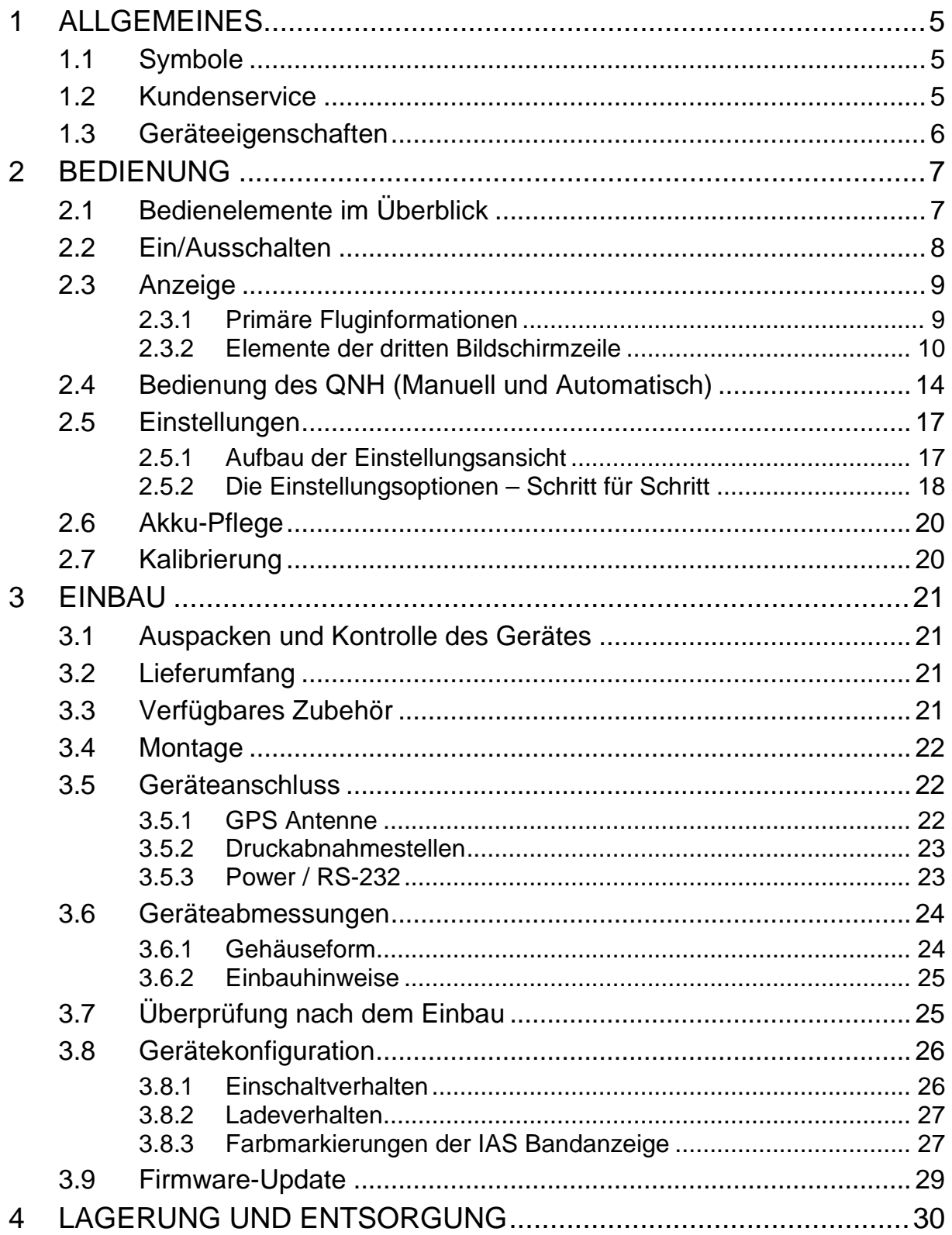

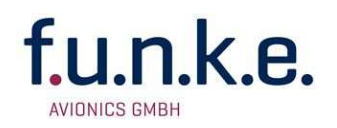

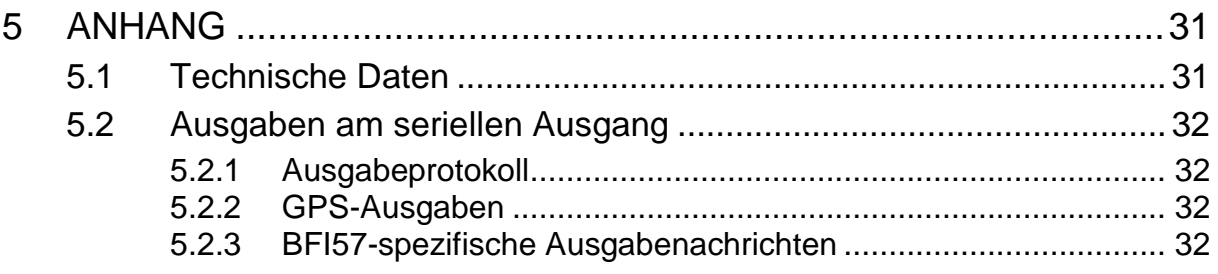

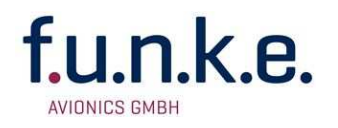

## **1 ALLGEMEINES**

Dieses Handbuch enthält Informationen über die physikalischen, mechanischen und elektrischen Eigenschaften und die Beschreibung von Einbau und Bedienung des Basisfluginstruments BFI57.

## **1.1 Symbole**

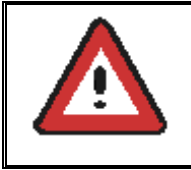

Hinweise, deren Nichtbeachtung zu Schäden am Gerät oder an anderen Teilen der Ausrüstung führen kann bzw. die korrekte Funktionalität des Gerätes beeinflusst.

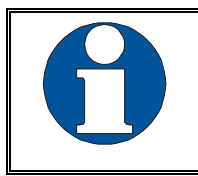

Information

## **1.2 Kundenservice**

Für die schnellstmögliche Bearbeitung von Rücksendungen folgen Sie bitte den Instruktionen des Eingabeformulars für Reklamationen und Rücksendungen **im Service-Bereich** des f.u.n.k.e. AVIONICS GmbH Web-Portals www.funkeavionics.de.

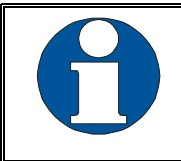

Vorschläge zur Verbesserung unserer Handbücher sind erwünscht. Kontakt: **service@funkeavionics.de**.

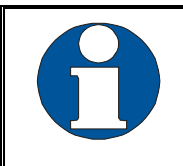

Informationen zu Softwareupdates sind bei f.u.n.k.e. AVIONICS GmbH erhältlich. Zur Durchführung der Updates siehe Kap. 3.9.

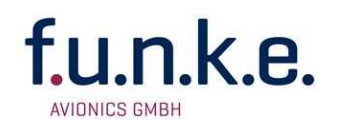

## **1.3 Geräteeigenschaften**

Das BFI57 ist ein kompaktes Gerät, welches die Darstellung der wesentlichen Fluginformationen in einem einzigen Gerät vereint. Dank seiner integrierten Akkus mit leistungsfähigem Lademanagement kann es außer zur Minimalinstrumentierung auch als bordspannungsunabhängiges Backup-Gerät für Ultraleichts mit Glascockpits verwendet werden.

Der integrierte GPS Empfänger erlaubt eine automatische QNH-Bestimmung auf Knopfdruck – wenn gewünscht sogar selbständig nach jedem Einschalten, so dass sich die Bedienung auf einfaches Ein- und Ausschalten beschränken kann.

Die automatische Erfassung des letzten Fluges unterstützt den Piloten bei der Führung des Flugbuchs; die Rückkehr zum Heimatflugplatz wird durch Angabe von Richtung und Entfernung unterstützt.

Die Ausgabe der ermittelten druckbasierten Messungen und GPS Positionen über eine serielle Schnittstelle ermöglicht ferner die Verwendung als redundanter Sensor für entsprechend ausgerüstete Glascockpits oder andere Anzeigesysteme.

Aufgrund seines konfigurierbaren Einschaltverhaltens kann das Gerät weiterhin als Flugsensor für eine automatische Flugerfassung zu Abrechnungszwecken verwendet werden; in diesem Fall wird eine manuelle Abschaltung geräteseitig verhindert.

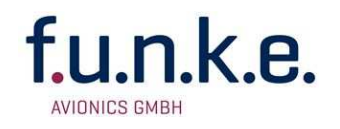

## **2 BEDIENUNG**

## **2.1 Bedienelemente im Überblick**

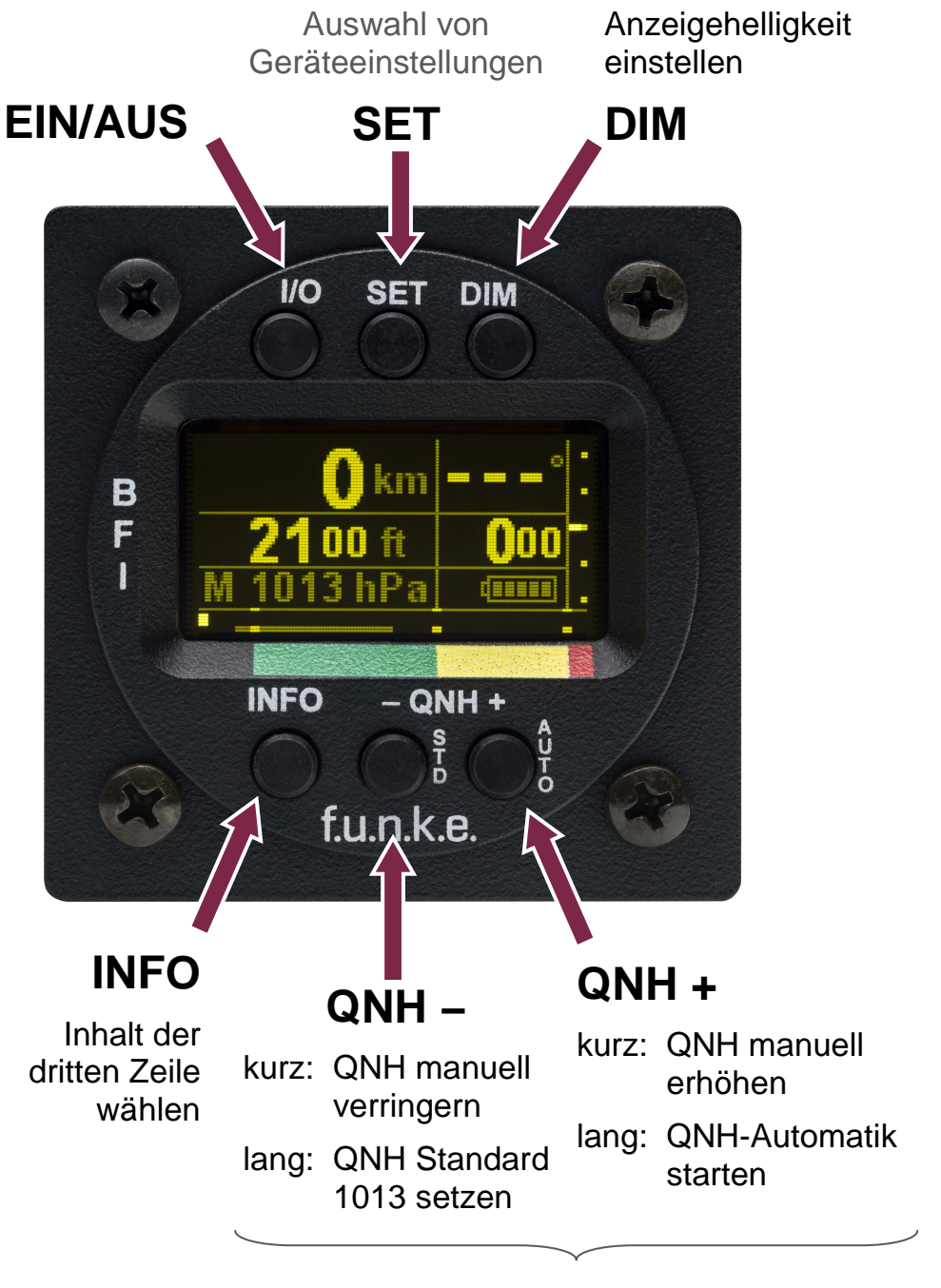

im Einstellungsmenü: jeweilige Einstellung ändern

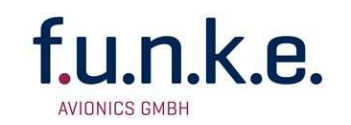

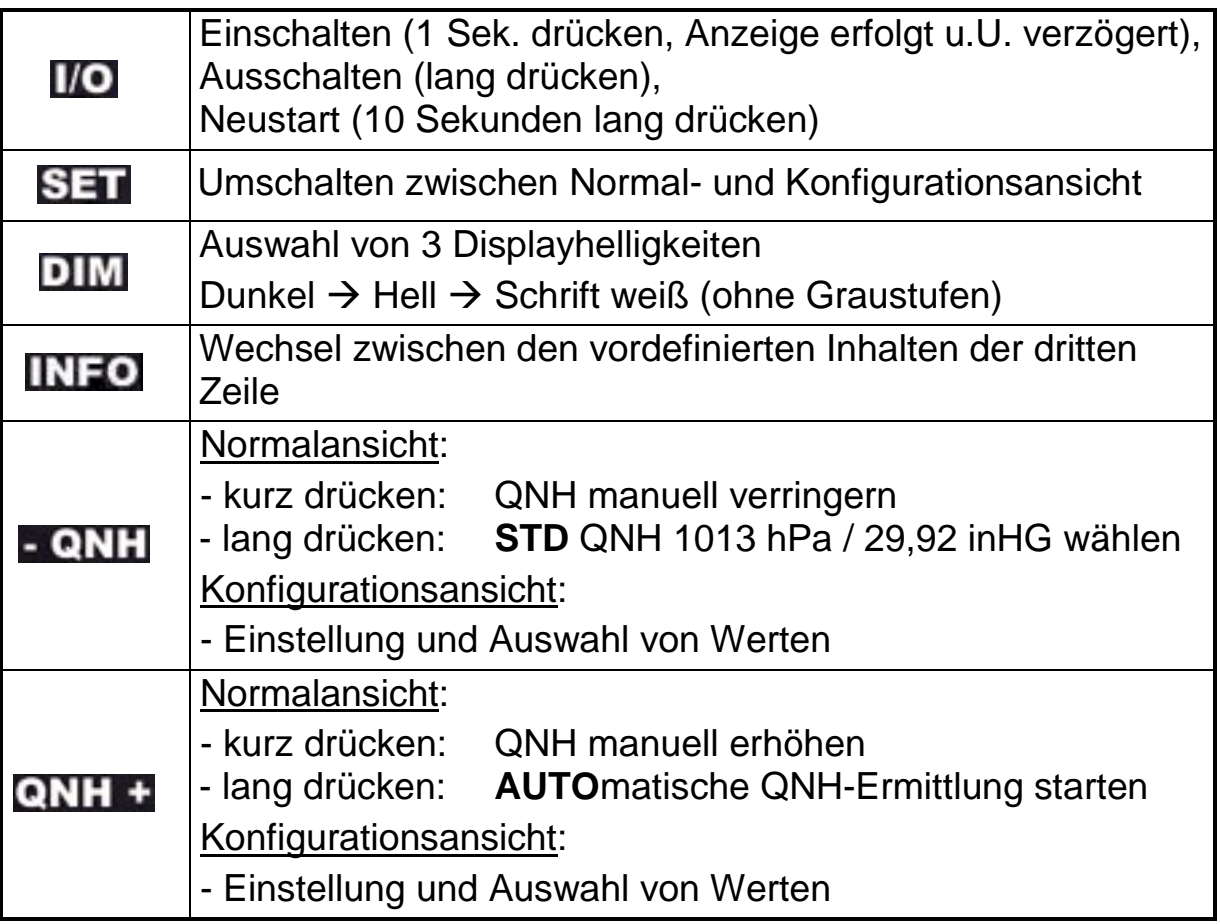

## **2.2 Ein/Ausschalten**

Je nach gewähltem Einschaltverhalten (siehe 3.8.1) wird das Gerät entweder mit dem Ein/Aus-Schalter gestartet oder es schaltet automatisch bei Anlegen von Bordspannung ein.

Nach dem Einschalten erscheint (u.U. etwas verzögert) eine Anzeige mit:

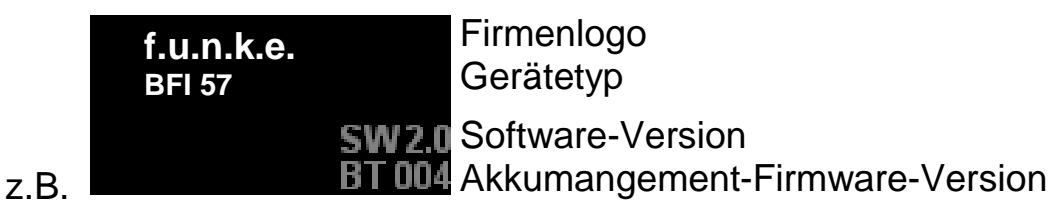

Falls die Kapazität der Batterie alterungsbedingt stark abgesunken ist, wird dies bereits im Startbildschirm dargestellt.

**In diesem Fall sollte umgehend der Akku ausgetauscht werden, da sonst der bordspannungsunabhängige Betrieb nicht mehr gewährleistet ist!** 

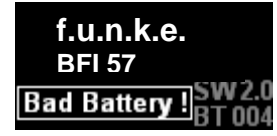

Das Gerät kann durch Druck für ca. 10s auf **1/0** neugestartet werden.

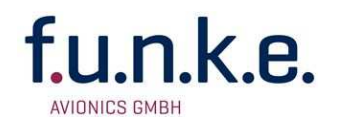

## **2.3 Anzeige**

Nach dem Startbildschirm wechselt die Ansicht standardmäßig in die Normalansicht. Eine weitere Ansicht ist die Konfigurationsansicht. Zwischen den beiden Ansichten kann mit **SET** gewechselt werden.

#### **2.3.1 Primäre Fluginformationen**

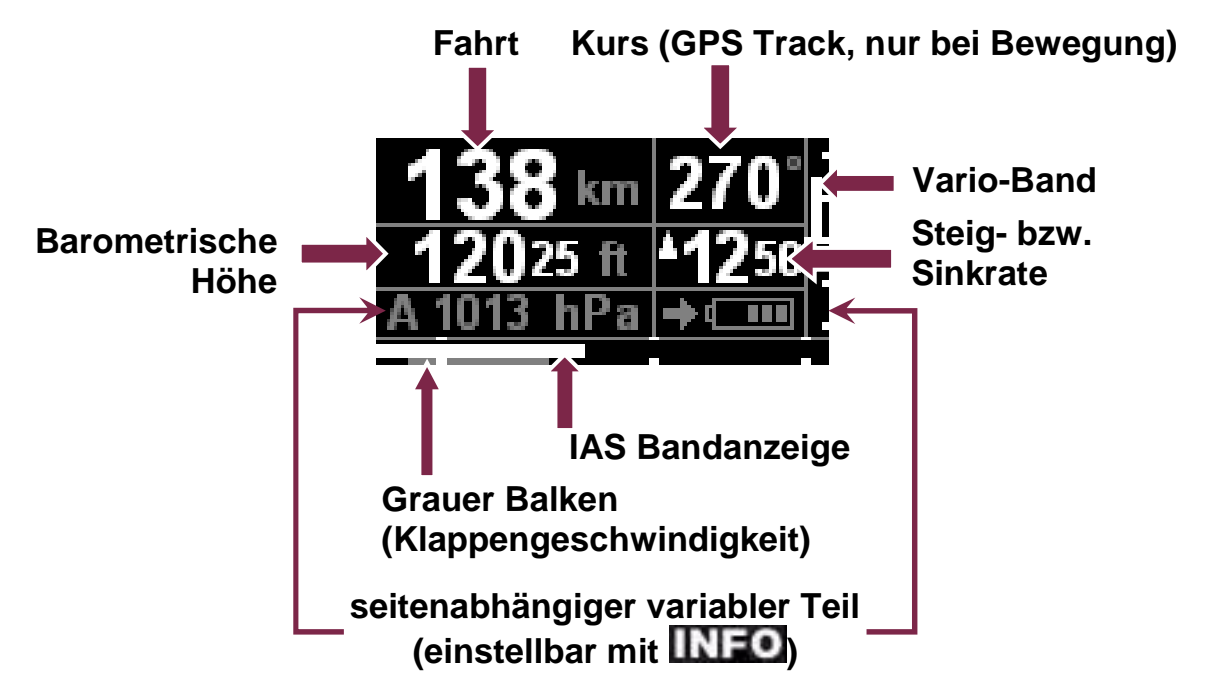

Essentielle Informationen wie die Fahrt, Höhe, Kurs und Vario werden permanent angezeigt. Im Gegensatz dazu kann der Inhalt der dritten Zeile variabel eingestellt werden (erläutert im folgenden Abschnitt 2.3.2).

Die Fahrt (IAS), Höhe (ALT) und Steigrate (RoC) sind druckbasierte Größen; die Höhe wird entsprechend der gewählten QNH Einstellung ermittelt und angezeigt.

Die Maßeinheiten in denen Fahrt, Höhe und Steigrate angezeigt werden, sind konfigurierbar (siehe 2.4). Es kann zwischen folgenden Einheiten gewählt werden.

Fahrt (IAS)......... kt (Knoten) oder km/h (Kilometer pro Stunde)

Höhe (ALT) ........ ft (Fuß) oder m (Meter)

Steigrate (RoC) . ft/min (Fuß pro Minute) oder m/s (Meter pro Sekunde) Werden die barometrische Höhe und die Steigrate in ft bzw. ft/min angegeben, sind die letzten beiden Ziffern verkleinert dargestellt. Insbesondere bei der Steigrate gibt diese Darstellung Aufschluss über die gewählte Maßeinheit.

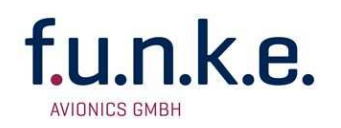

 $0.0 \rightarrow$  m/s (mps)

 $\overline{000}$   $\rightarrow$  ft/min (fpm)

Die Anzeige des GPS-Kurses ist abhängig von der Verfügbarkeit des GPS-Signales. Bei keinem bzw. schlechtem GPS Empfang wird die numerische Darstellung durch "**---**" ersetzt.

Im Stillstand (am Boden, nicht rollend) wird ebenfalls kein GPS-Track angezeigt.

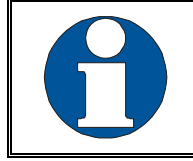

GPS Empfang ist daran erkennbar, dass der GPS Track (nur in Bewegung) und die GPS Position (siehe S.13) angezeigt werden.

Neben den numerischen Angaben sind für die Fahrt und die Steigrate zusätzlich Bandanzeigen dargestellt:

#### Bandanzeige – Fahrt

Am unteren Bildschirmrand befindet sich die IAS-Bandanzeige. Anhand der auf dem Gehäuse aufgedruckten Farbbalken können flugzeugspezifische Geschwindigkeitsbereiche abgelesen werden. Diese müssen in der Gerätekonfiguration korrekt eingestellt sein (siehe 3.8.3).

#### Bandanzeige – Vario

Am rechten Bildschirmrand befindet sich die Bandanzeige für die Steigbzw. Sinkrate. Die Skalenweite (Spannweite) kann auf vordefinierte Werte eingestellt werden (siehe 2.5.2.6)

## **2.3.2 Elemente der dritten Bildschirmzeile**

#### Der variable **Inhalt der dritten Zeile kann durch mehrmaliges Drücken von INFO gewechselt werden.**

Nach dem Start des Gerätes werden standardmäßig in der dritten Zeile das **QNH** und der **Batterieladezustand** dargestellt.

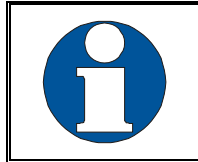

Die Standardansicht (QNH + Batterieladezustand) kann von jeder der folgenden Seiten der Normalansicht durch langes Drücken von **INFO**erreicht werden.

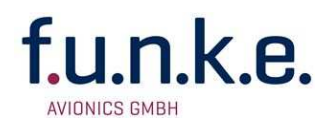

#### **2.3.2.1 Die Batterieanzeige**

Das Batteriesymbol gibt den Ladezustand der Batterie an. Wenn die Batterie nicht aufgeladen wird und sie einen niedrigen Ladezustand erreicht, wird das Symbol weiß anstatt grau dargestellt. Sinkt der Ladezustand in einen kritischen Bereich wird das Symbol darüber hinaus invertiert:

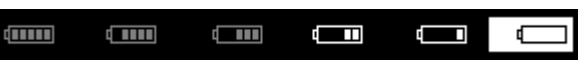

Ein dem Batteriesymbol vorangestellter Pfeil **D** zeigt einen aktiven Ladeprozeß an, ein Haken a das Vollenden des Ladens.

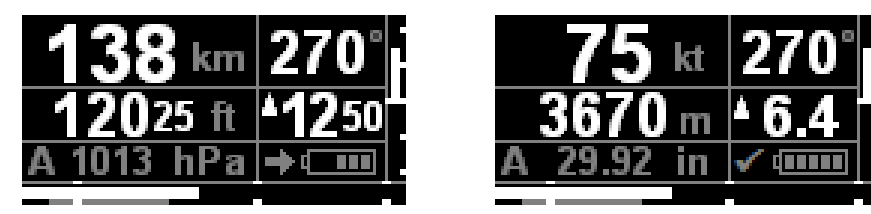

Bei Temperaturen deutlich unter dem Gefrierpunkt (unter −5°C/+23°F) ist die Ladefunktion reduziert, und der Akkuzustand kann während des Ladens nicht korrekt ermittelt werden. In diesem Fall wechselt das Batteriesymbol zur Anzeige **GEST**, bis die Temperatur wieder angestiegen ist. Der Entladebetrieb (Betrieb des Gerätes ohne Bordspannung) ist auch in diesem Fall nach wie vor möglich.

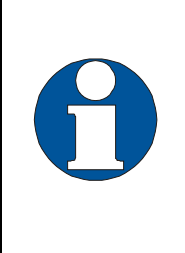

Bei extremen Temperaturen (unter −15°C/+5°F und über +45°C/+113°F) kann der Akku nicht geladen werden, da er sonst dauerhaft beschädigt würde.

Der Entladebetrieb (Betrieb des Gerätes ohne Bordspannung) ist jedoch nach wie vor möglich.

## **2.3.2.2 Die QNH-Anzeige**

Die QNH-Anzeige gibt die für die Bestimmung der barometrisch ermittelten Höhe verwendete Druckeinstellung an. Die Maßeinheit des QNH ist konfigurierbar (2.5.2.3). Neben dem QNH ist weiterhin erkennbar, ob dieses manuell (**M**) oder automatisch (**A**) bestimmt wurde.

Die automatische QNH-Einstellung wird durch einen langen Druck auf **QNH +** gestartet; siehe **(Kap. 2.4) zur QNH-Bedienung.**

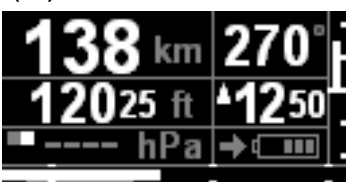

Während der Durchführung der automatischen QNH-Bestimmung (hierzu ist eine GPS-Position notwendig) wird der numerische Wert des QNH durch "**----**" ersetzt. Für die Dauer dieser

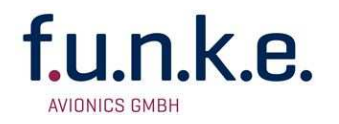

Anzeige wird der zuletzt eingestellte Wert verwendet; im Falle eines frisch eingeschalteten Gerätes ist dies der Standardwert 1013hPa.

#### **2.3.2.3 Flugzeit**

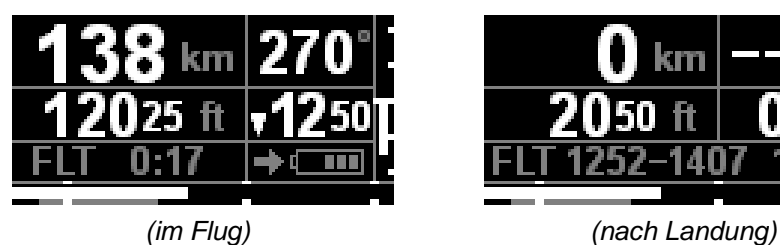

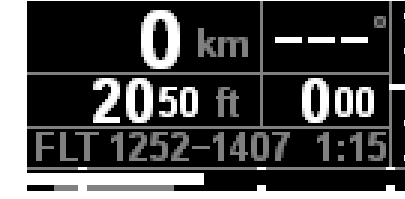

Nach Drücken von **INFC** wird die Flugzeit angezeigt. Während des Fluges wird die aktuelle Flugdauer angezeigt, nach der Landung werden zusätzlich noch Start- und Landezeit (in UTC) angegeben.

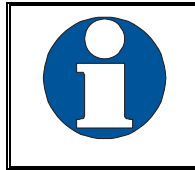

Starts und Landungen definieren sich über die konfigurierte Minimalgeschwindigkeit (Anfang grüne bzw. weiße Markierung, siehe 3.8.3.1 und 3.8.3.5).

## **2.3.2.4 Heimkehrhilfe**

Nach nochmaligem Drücken von  $INFO$  werden – GPS-Empfang vorausgesetzt – die Entfernung und rechtweisende Richtung zum konfigurierten Heimatflugplatz (siehe 2.5.2.9) angezeigt.

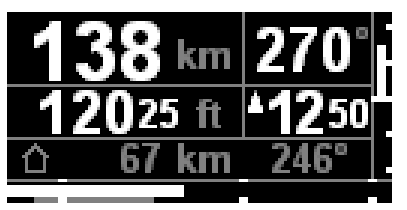

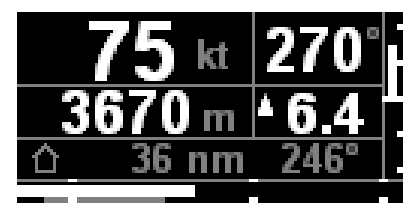

## **2.3.2.5 Geschwindigkeit über Grund**

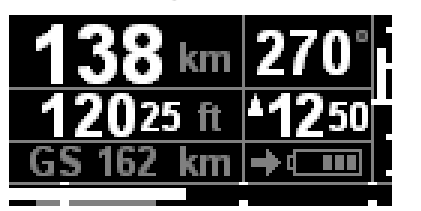

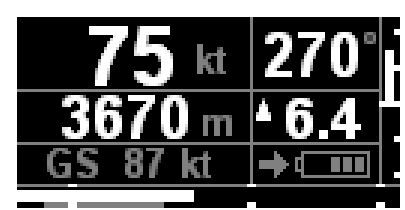

Nach nochmaligem Drücken von **WEC** wird die Geschwindigkeit über Grund dargestellt. Die Geschwindigkeit über Grund wird in derselben Einheit wie die Fahrt (IAS) als **km**/h oder **kt** angezeigt (siehe 2.5.2.7).

Kann im Falle schlechten GPS-Empfanges die Geschwindigkeit über Grund nicht ermittelt werden, wird die Anzeige durch "**---**" ersetzt.

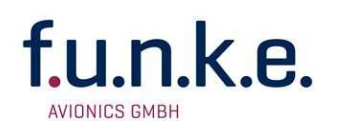

## **2.3.2.6 Position (Breite und Länge)**

Nach nochmaligem Drücken von **INEO** werden die GPS-Koordinaten angezeigt. Zuerst wird die geographische Breite und durch erneutes Drücken von **INEO** die geographische Länge angezeigt.

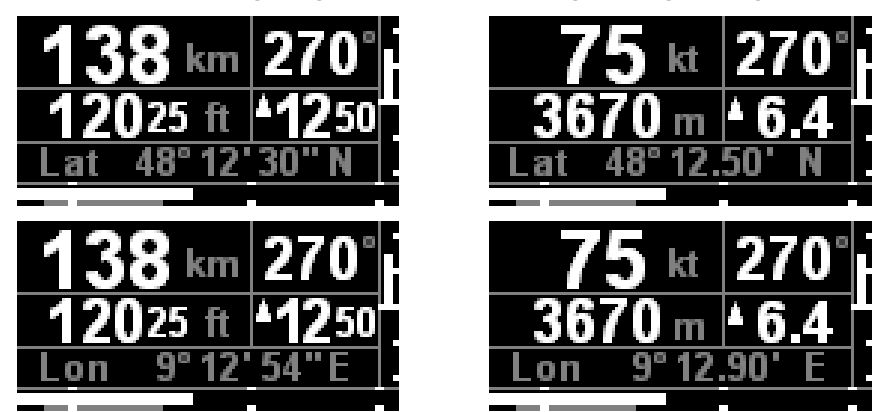

Das Anzeigeformat der GPS-Koordinaten kann als Grad°Minute' Sekunde'' oder Grad°Minute.Zentiminute' konfiguriert werden (siehe 2.5.2.8)

Kann im Falle schlechten GPS Empfanges die Position nicht ermittelt werden, wird die Anzeige durch "**---**" ersetzt.

## **2.3.2.7 Uhrzeit (UTC)**

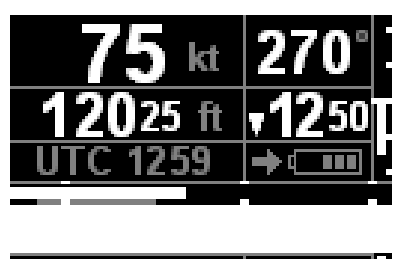

Nach nochmaligem Drücken von **INFO** wird die Uhrzeit (in UTC) angezeigt.

Kann im Falle schlechten GPS Empfanges die Uhrzeit nicht ermittelt werden, wird die Anzeige durch "**----**" ersetzt.

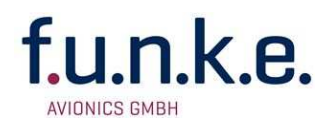

## **2.4 Bedienung des QNH (Manuell und Automatisch)**

Das QNH kann auf drei Arten eingestellt werden:

- 1. Manuelle Werteeingabe durch kurze Drücke auf QNH +
- 2. Manuell auf den Standardwert 1013 hPa / 29.92 inHG durch langen Druck auf  $\blacksquare$  QNH
- 3. Durch **automatische** Bestimmung aus dem Vergleich des gemessenen statischen Druckes mit der GPS-Höhe. Dieser Vorgang wird durch langen Druck auf **QNH** + gestartet. Das QNH wird dann **einmalig** ermittelt. Für eine erneute automatische Bestimmung muß der Vorgang wiederholt werden.

## **Die GPS-Höhe hat eine Ungenauigkeit von typ. < 80ft (25m).**

Die automatische Bestimmung des QNH setzt das Vorliegen einer GPS-Position voraus. Hierauf wartet das Gerät eine bestimmte Zeit. **Wenn innerhalb dieser Zeit keine GPS-Position ermittelt werden konnte, wird ein kurzer Hinweis ausgegeben, und der vorher eingestellte QNH-Wert weiterverwendet.**

Ob die automatische Bestimmung des QNH-Wertes erfolgreich war, zeigt das Gerät durch Anpassen der QHN-Modus-Anzeige an:

- **A** Das QNH wurde automatisch ermittelt.
- **M** Das QNH konnte **nicht** automatisch ermittelt werden, oder es wurde manuell eingestellt.

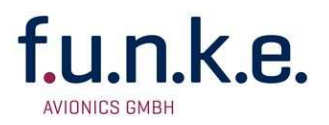

Der Vorgang ist in der folgenden Übersicht dargestellt:

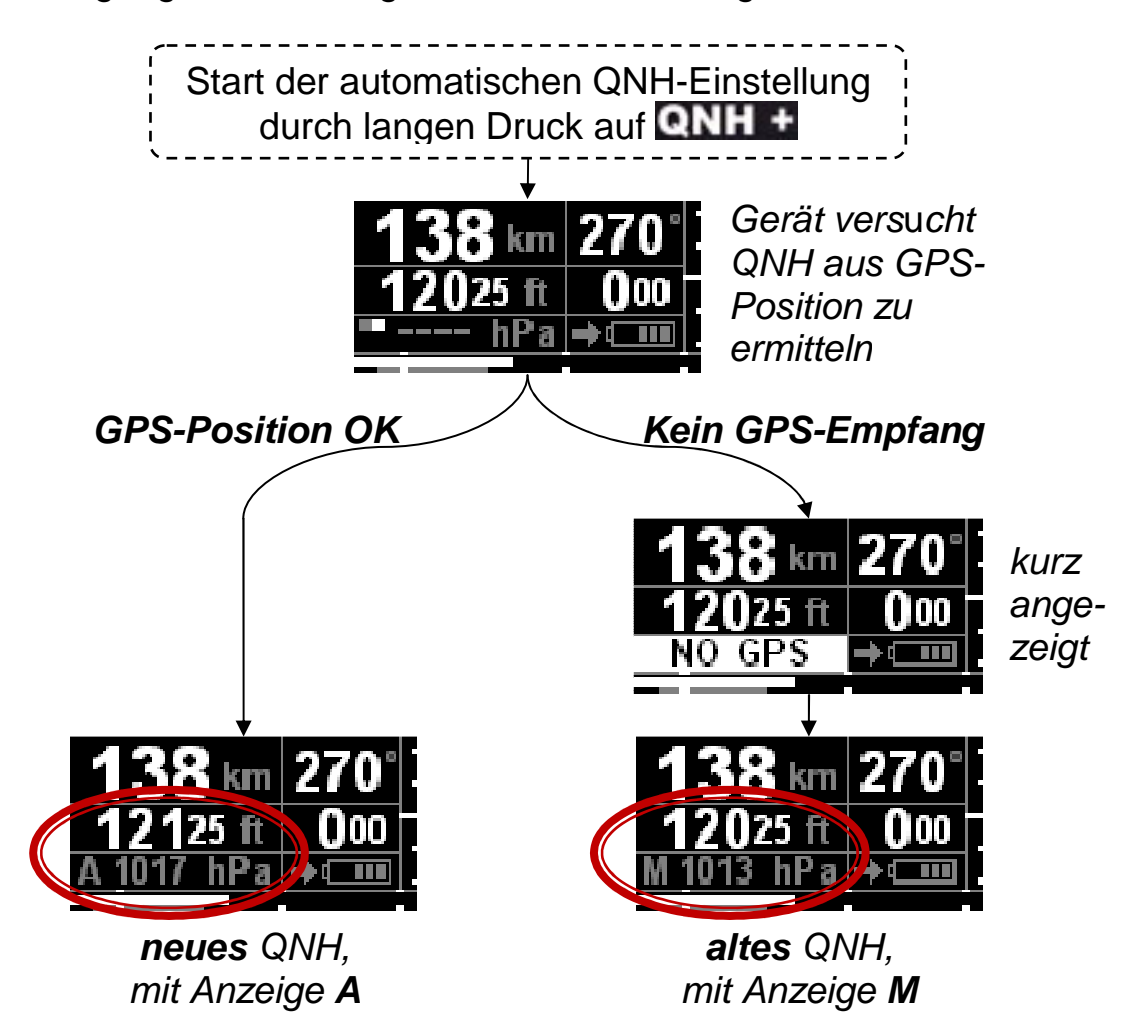

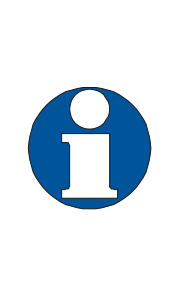

Da der vertikale Druckgradient (die Abnahme des Druckes mit der Höhe) wetterbedingt schwankt, ist die **automatische Bestimmung des QNH am genauesten dicht am Boden** in der Nähe des jeweiligen Zielflugplatzes. Wenn die Automatik also in größerer Höhe aktiviert wurde, sollte kurz vor Erreichen der Platzrundenhöhe eine erneute Aktivierung erfolgen, um eventuelle Ungenauigkeiten zu beheben.

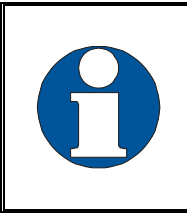

Das Gerät kann so eingestellt werden, dass die automatische QNH-Bestimmung selbständig nach dem Einschalten jeweils einmal aktiviert wird (siehe 2.5.2.1). Bei kurzen Flügen kann damit jegliche Bedienung entfallen!

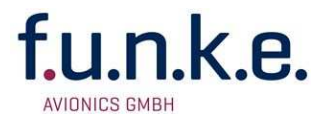

Für einen Streckenflug kann das QNH wie folgt gehandhabt werden:

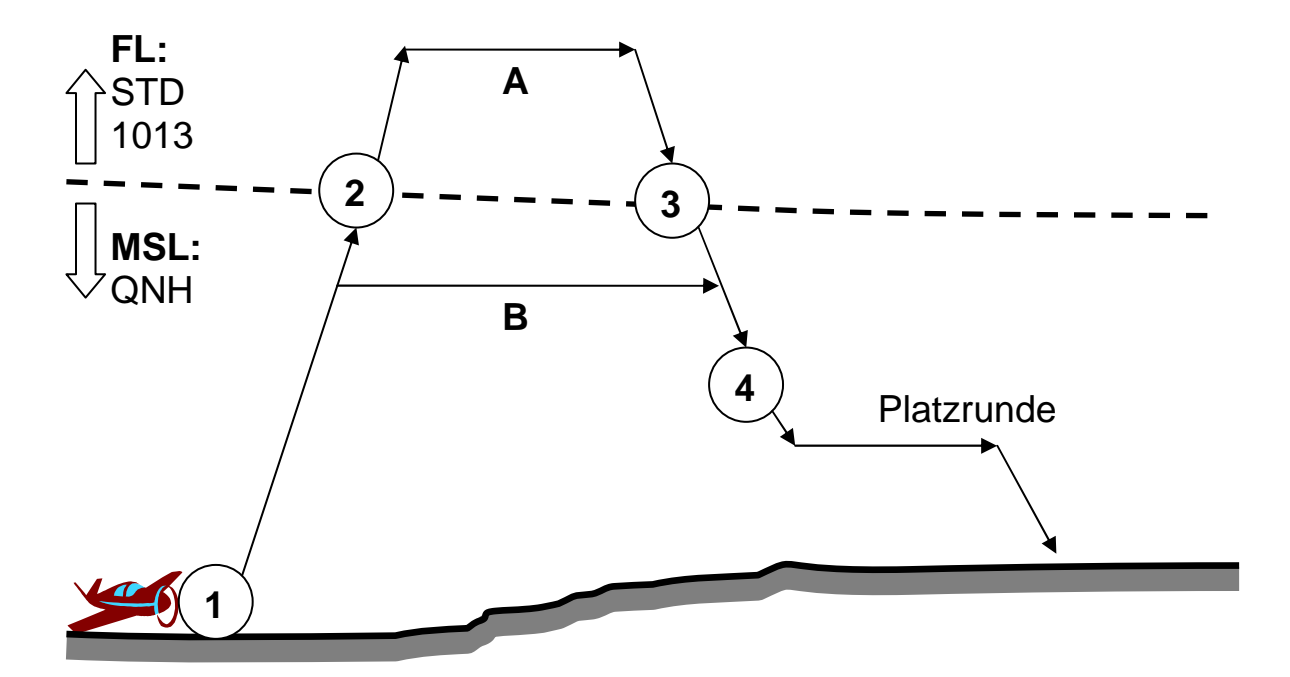

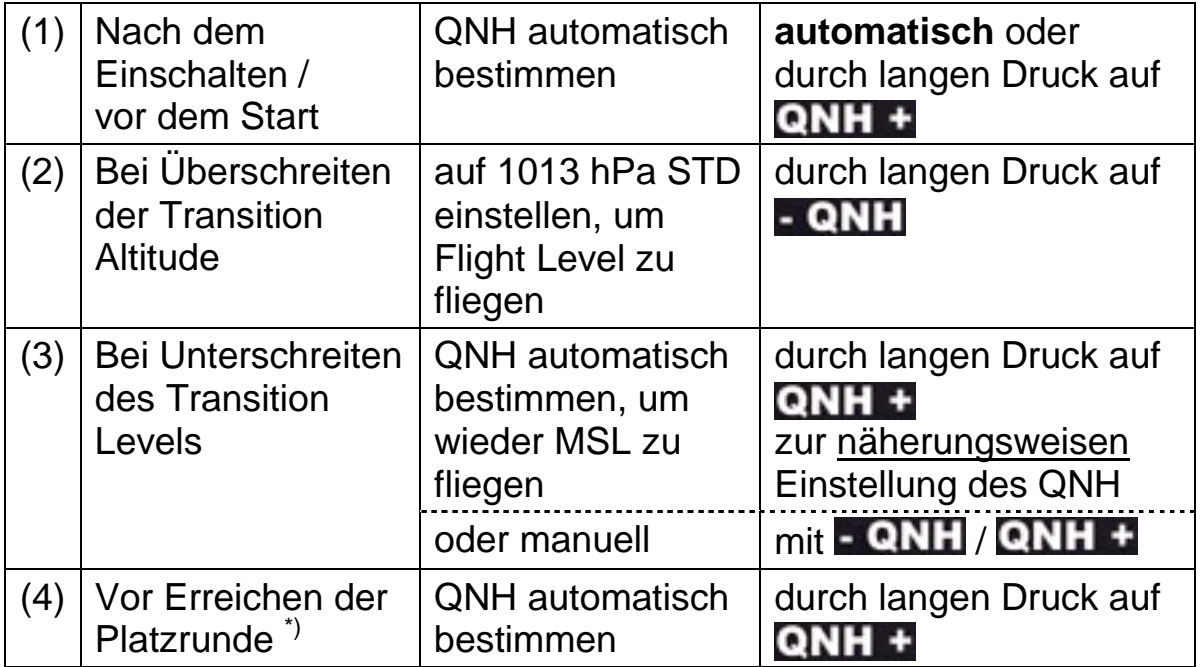

\*) Auch wenn schon bei (3) die Automatik aktiviert wurde, sollte kurz vor Erreichen der Platzrundenhöhe bei (4) noch einmal eine erneute Aktivierung erfolgen, da der vertikale Druckgradient von der ICAO-Normatmosphäre abweichen kann, und somit in der großen Höhe von (3) die Genauigkeit der QNH-Bestimmung beeinträchtigt ist.

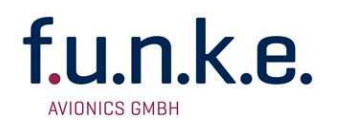

## **2.5 Einstellungen**

Hier können Einstellungen, welche die Darstellung der Anzeige im Normalbetrieb betreffen, vorgenommen werden:

- Einmaliges Aktivieren der QNH-Automatik nach jedem Einschalten
- Maßeinheiten von Fahrt (km/h oder kt), Höhe (m oder ft), Vario (m/s oder ft/min)
- Skalenweite des Vario-Bandes
- Format der GPS-Positionsanzeige (Lat./Lon.)

## **2.5.1 Aufbau der Einstellungsansicht**

In der Einstellungsansicht wird die dritte Bildschirmzeile zur Auswahl der Einstellungen verwendet.

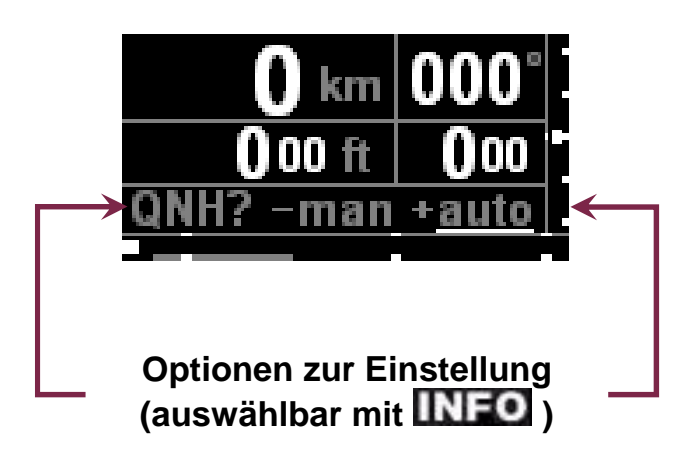

Die Einstellungen sind im Normalbetrieb durch **langen Druck auf** erreichbar.

Anschließend werden die verschiedenen Einstellungen **schrittweise**  durch Drücken von **INFO** durchlaufen.

Auswahl bzw. Änderungen von Werten werden mittels der Einstellungstasten **• QNH +** vorgenommen. Aktuell aktive Einstellungen sind weiß unterstrichen dargestellt.

Das Verlassen der Einstellungsansicht erfolgt entweder durch vollständiges Durchlaufen aller Einstellungen oder schon vorzeitig durch erneutes Drücken von **SET** 

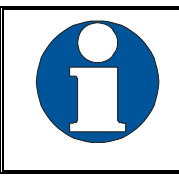

Änderungen der Einstellungen werden umgehend gespeichert, sind also sofort aktiv und müssen nicht gesondert gespeichert werden.

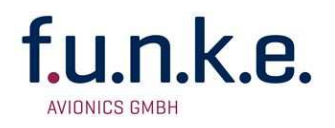

## **2.5.2 Die Einstellungsoptionen – Schritt für Schritt**

#### **2.5.2.1 Einmaliges Aktivieren der QNH-Automatik nach jedem Gerätestart**

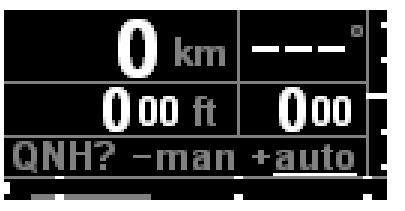

Hier kann eingestellt werden, ob das Gerät beim Start die QNH-Automatik aktivieren soll, oder nicht.

In beiden Fällen wird initial der Standardwert 1013 hPa / 29,92 inHG verwendet.

Die automatische Einstellung setzt GPS-Empfang voraus, da die GPS Höhe als Referenz zur Bestimmung des QNH herangezogen wird. Wenn innerhalb einer festen Zeitspanne keine GPS-Position hergestellt werden konnte, wird weiterhin der Standardwert verwendet, siehe S. 15.

## **2.5.2.2 Automatische Flugzeit-Anzeige nach jeder Landung**

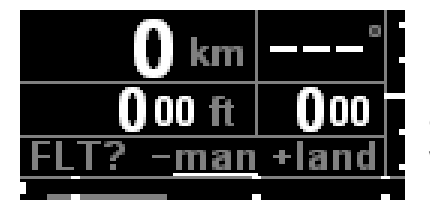

Es kann eingestellt werden, ob die Flugzeit nur bei manuellem Abruf ("man") oder auch automatisch nach jeder Landung angezeigt werden soll ("land").

## **2.5.2.3 QNH – Maßeinheit**

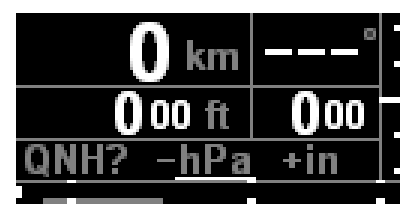

Das QNH kann in Hektopascal (hPa) oder in Zoll Quecksilbersäule (inHG) dargestellt werden.

Die Auswahl erfolgt mit den Einstellungstasten **- QNH +** 

## **2.5.2.4 Höhe – Maßeinheit**

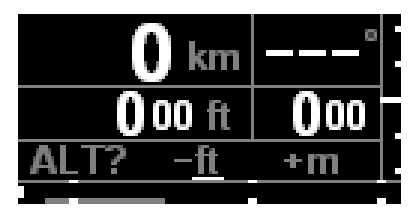

Die Angabe der Höhe (ALT=Altitude) kann in Fuß (ft) oder in Metern (m) erfolgen. Als zusätzlicher Indikator für die Anzeige in Fuß (ft), werden die letzten beiden Stellen kleiner dargestellt.

## **2.5.2.5 Steigrate – Maßeinheit**

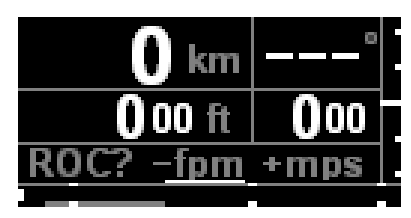

Die Angabe der Steigrate (ROC=Rate Of Climb) kann in Metern pro Sekunde (**mps**) oder in Fuß pro Minute (**fpm**) erfolgen. Die gewählte Maßeinheit wird durch eine entsprechende Darstellung des numerischen Wertes reflektiert:

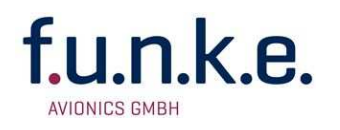

**fpm** keine Dezimalstellen, letzte beiden Ziffern verkleinert

**mps** eine Dezimalstelle, einheitliche Zifferngröße

## **2.5.2.6 Grob- oder Feinvario für Bandanzeige**

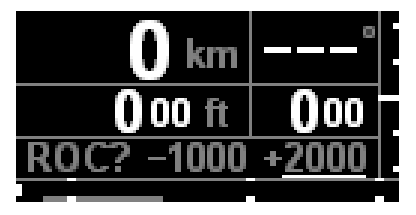

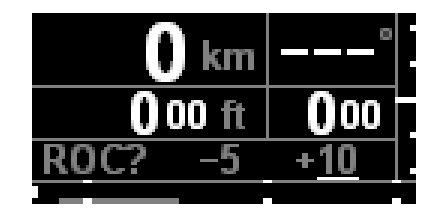

Je nach eingestellter Maßeinheit kann hier als Vario-Vollausschlag (zweite Markierung) zwischen  $\pm$  1000 ft/min bzw.  $\pm$  5 m/s und  $\pm$  2000 ft/min bzw.  $\pm$  10 m/s gewählt werden.

## **2.5.2.7 Fahrt (IAS) – Maßeinheit**

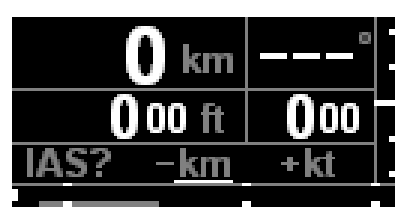

Die Fahrt (IAS=Indicated Air Speed) kann entweder in **km**/h oder in **kt** angegeben werden.

## **2.5.2.8 GPS Positionsanzeige – Format**

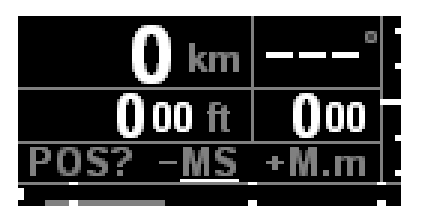

Für das Anzeigeformat der GPS-Koordinaten bestehen zwei Möglichkeiten.

**MS** Grad°Minute'Sekunde'' 48°12'30'' N **M.m** Grad°Minute,Zentiminute 48°12,50' N

Durch erneutes Drücken von **INFO** werden die

Grundeinstellungen verlassen. Die Anzeige wechselt zur zuletzt gewählten Seite der Normalansicht.

## **2.5.2.9 Heimatflugplatz – Geographische Position**

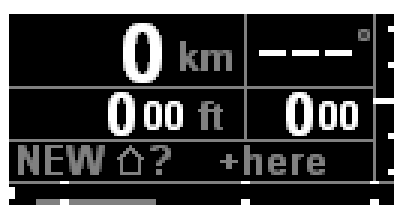

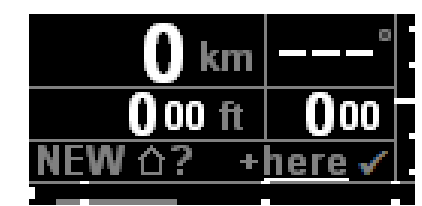

Bei vorhandenem GPS-Empfang kann die aktuelle Position als neue Heimatposition für die Heimkehrhilfe abgespeichert werden. Das erfolgreiche Speichern wird durch einen Haken gekennzeichnet.

Es können keine von der aktuellen Position abweichenden Koordinaten manuell eingegeben werden.

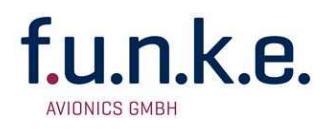

## **2.6 Akku-Pflege**

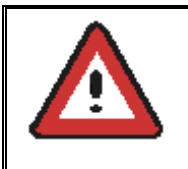

Lagern Sie das Gerät niemals über längere Zeit mit entladenem Akku, da dieser durch die dann einsetzende Tiefentladung dauerhaft geschädigt würde.

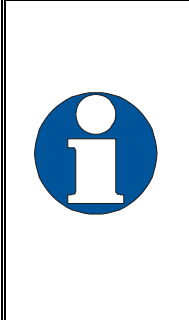

Entladen Sie den Akku zumindest drei- bis viermal im Jahr deutlich, indem Sie das Gerät für mindestens 3 Stunden im Akkubetrieb (also ohne Bordspannung) laufen lassen.

Zum einen trainiert dies den Akku, zum anderen ermöglicht dies dem Gerät, die verbleibende Akkugüte festzustellen.

Anschließend sollte der Akku wieder geladen werden.

## **2.7 Kalibrierung**

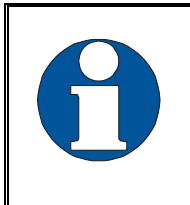

Zur Aufrecht-Erhaltung der Genauigkeit des Fahrtmessers und des Höhenmessers wird empfohlen, das Gerät in regelmäßigen Intervallen von 4 Jahren nachkalibrieren zu lassen – bei harten Einsatzbedingungen auch öfter.

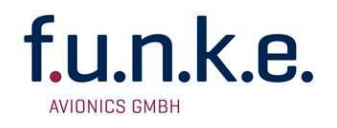

## **3 EINBAU**

## **3.1 Auspacken und Kontrolle des Gerätes**

Packen Sie das Gerät vorsichtig aus. Transportschäden müssen umgehend dem Transporteur angezeigt werden. Das Verpackungsmaterial muss für Beweiszwecke vorhanden sein.

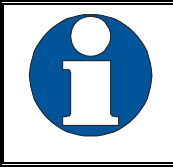

Für Lagerung oder Rücksendung sollte die Originalverpackung verwendet werden.

## **3.2 Lieferumfang**

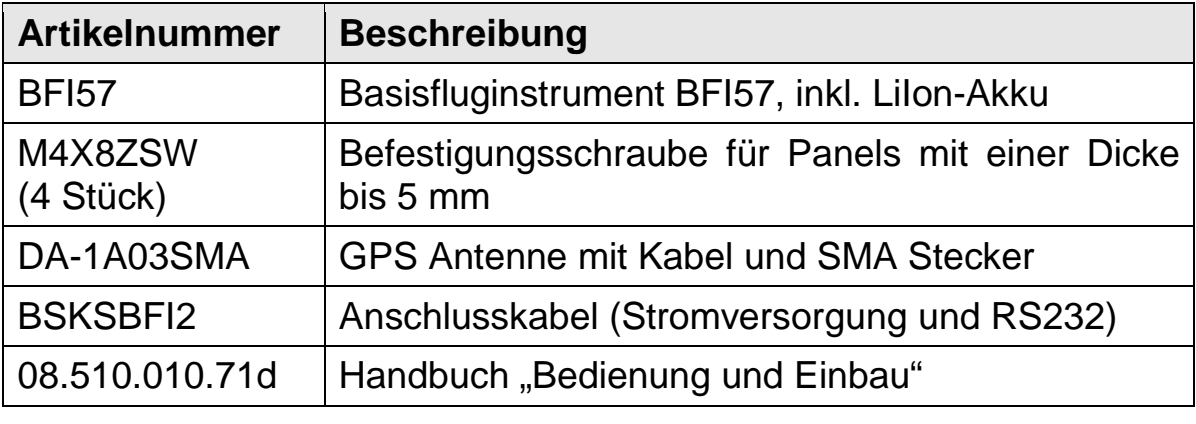

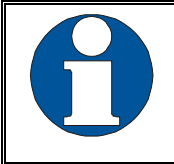

Die Entsorgung des enthaltenen Lilon-Akkus hat gesondert und sachgerecht zu erfolgen.

## **3.3 Verfügbares Zubehör**

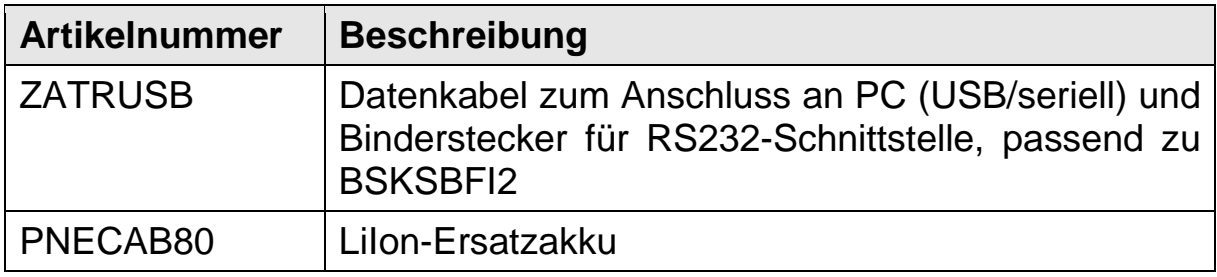

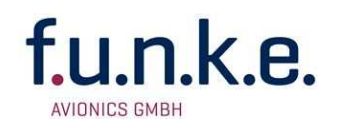

## **3.4 Montage**

- − Der Einbau in der Nähe von Wärmequellen ist zu vermeiden. Ausreichende Luftzirkulation ist erforderlich.
- − Für die Installation von Kabeln und Verbindungssteckern muss genügend Raum vorhanden sein.
- − Knicke und der Verlauf von Kabeln in der Nähe von Steuerseilen sind zu vermeiden.
- − Die Kabel müssen so lang sein, dass Stecker bei Reparaturen zugänglich sind.
- − Der Kabelbaum, der zum Gerätestecker führt, muss so verlegt werden, dass daran kein Kondenswasser in den Stecker laufen kann
- − Kabelsätze sind bei f.u.n.k.e. AVIONICS GmbH erhältlich.
- − Montagehinweise und -zeichnung (s. Kapitel 3.6.2 Einbauhinweise).

## **3.5 Geräteanschluss**

Das BFI57 verfügt über folgende Schnittstellen:

- GPS Antenne
- 2 x Druck (Staudruck und statisch)
- Power / RS-232 (NMEA Ausgang und Wartung)

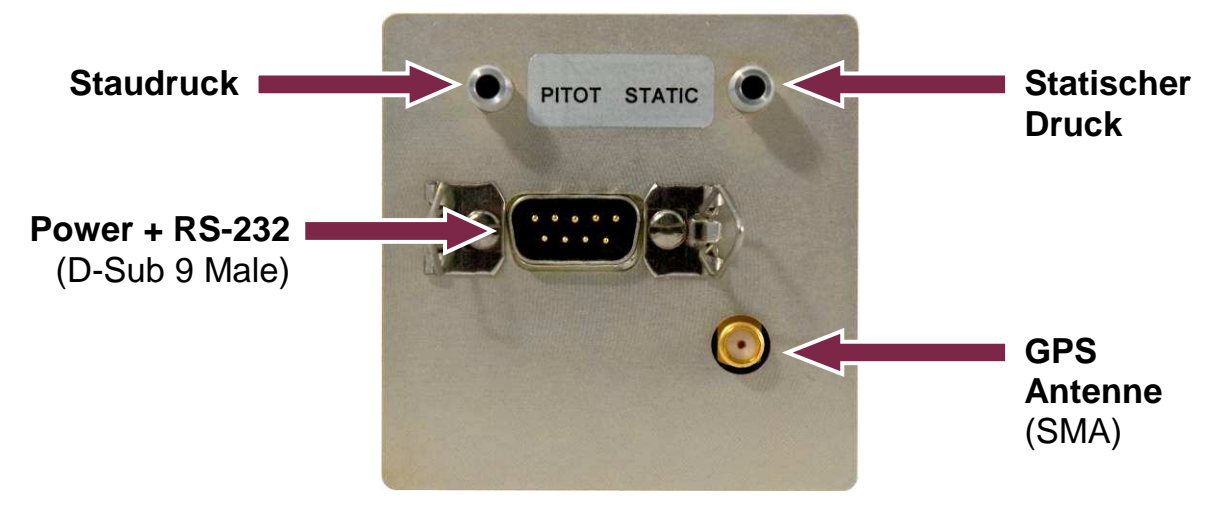

## **3.5.1 GPS Antenne**

Eine SMA Buchse erlaubt den Anschluss der mitgelieferten, aktiven (5V) GPS Antenne.

#### **3.5.2 Druckabnahmestellen**

Zwei Druckabnahmestellen liefern die Grundlage für die sensorgestützte Bestimmung der Fahrt (IAS), der barometrischen Höhe sowie der Steigrate.

#### **3.5.3 Power / RS-232**

Über eine 9-polige D-SUB Buchse (männlich) wird das BFI57 mit Strom versorgt.

Darüber hinaus ist in dieser Buchse die RS232 Schnittstelle integriert. Diese wird zur Ausgabe von Fluginformationen und zur Wartung (Kalibrierung und Firmware Updates) verwendet. Nähere Erläuterungen zu den ausgegebenen Nachrichten finden sich im Anhang 5.2.

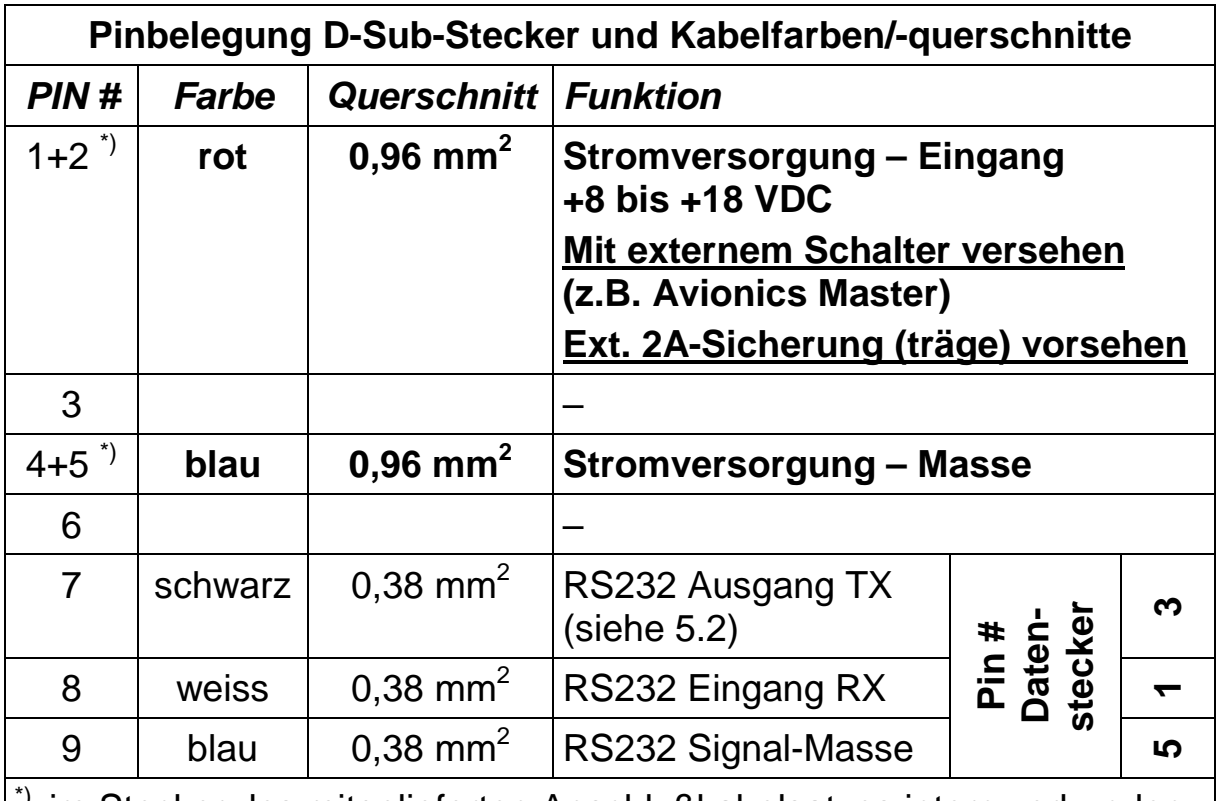

 $^{\circ}$  im Stecker des mitgelieferten Anschlußkabelsatzes intern verbunden

#### **Rückansicht:**

0 0 0 0 Č  $\circ \circ \circ$ 

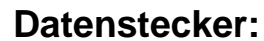

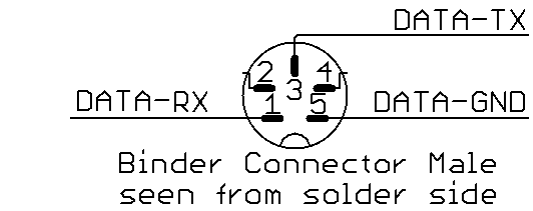

(beide flugzeugseitig gesehen)

Für 0,96 mm<sup>2</sup> kann AWG17 verwendet werden, für 0,38 mm<sup>2</sup> AWG21.

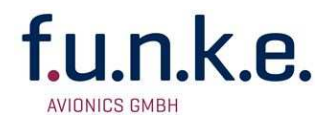

Die Stromversorgung hat folgende Eigenschaften:

- Spannungsbereich: 8 ... 18 V DC
- 
- Leistungsaufnahme: < 10W ladend, < 3W Betrieb geladen,
	- < 150mW Standby geladen

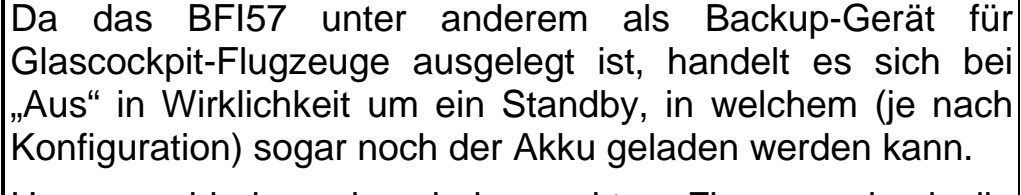

Um zu verhindern, dass bei geparktem Flugzeug durch die Standby-Stromaufnahme der Bordakku geleert wird, muss zwischen dem BFI57 und dem Bordakku zwingend ein Schalter (z.B. ein Avionics Master) vorgesehen werden.

## **3.6 Geräteabmessungen**

## **3.6.1 Gehäuseform**

Das BFI57 ist ein Gerät zum Einbau in ein Cockpit-Panel mit einem Standard-Rundausschnitt von 57 mm (2 ¼ Zoll) Durchmesser:

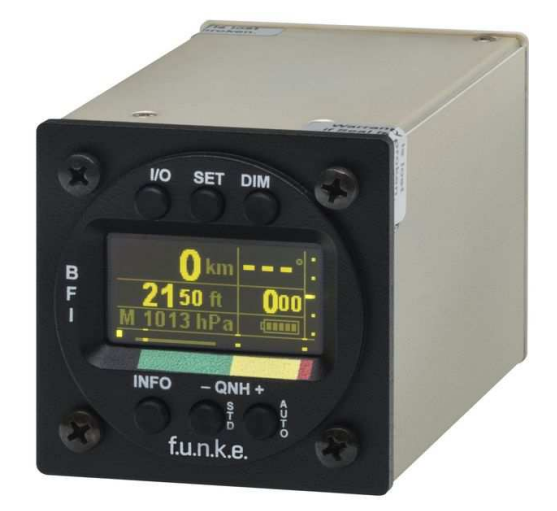

Das Gerät hat die folgenden Abmessungen:

Breite: 65 mm

Höhe: 65 mm

Tiefe: 107 mm (ohne runde Frontplatte, ohne Anschlüsse)

Das nach dem Einbau sichtbare Rundelement hat folgende Abmessungen:

Durchmesser: 57 mm Dicke: 2 mm

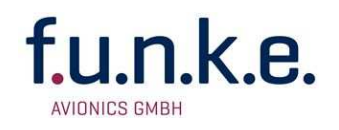

## **3.6.2 Einbauhinweise Anschlussbereich**

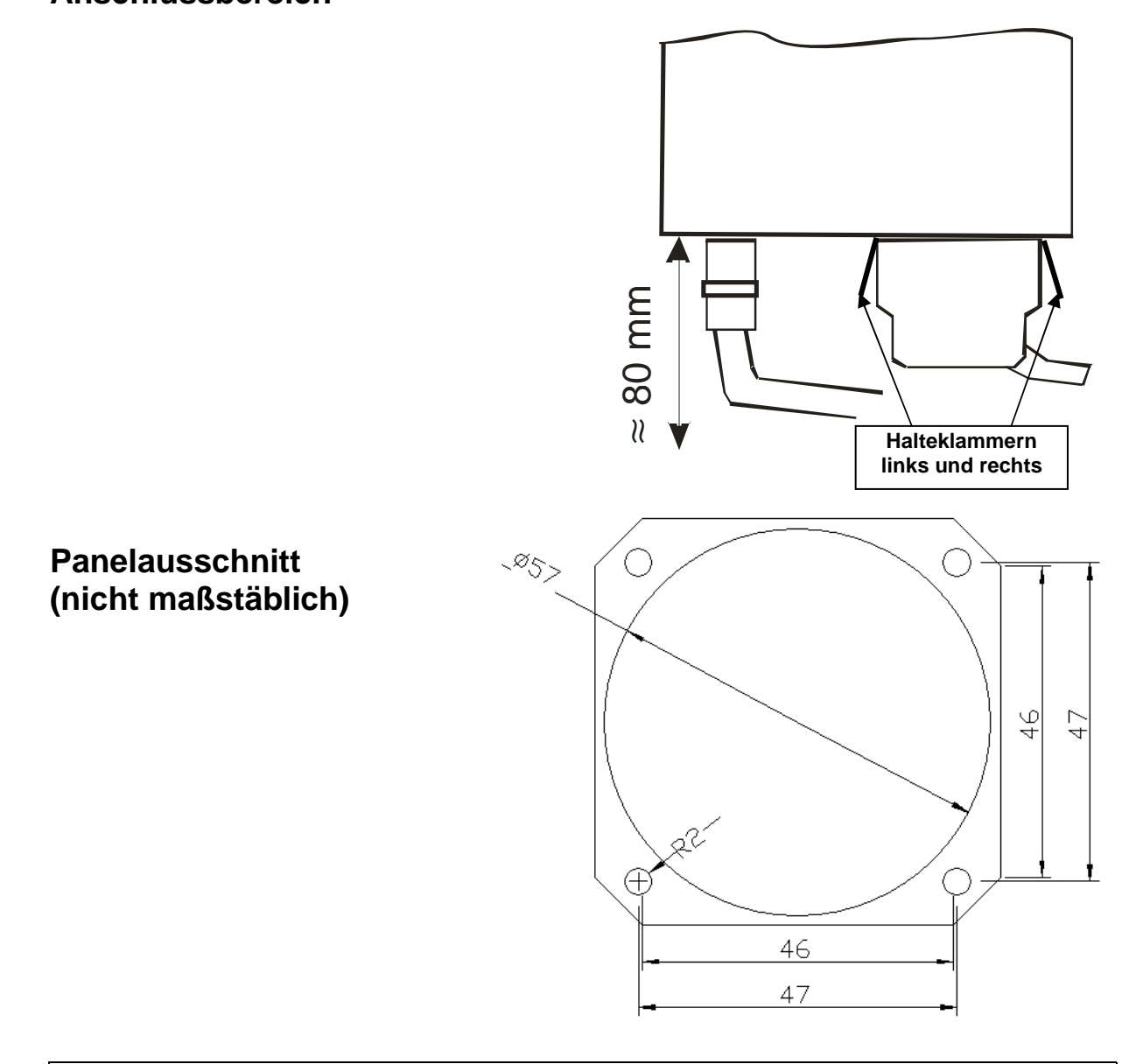

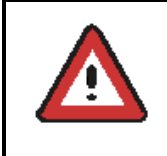

Der D-SUB-Anschlußstecker muss beidseitig mit den **Halteklammern** arretiert werden. Es wird empfohlen, diese zusätzlich **mit einem Kabelbinder** zu sichern.

## **3.7 Überprüfung nach dem Einbau**

Alle Steuerungs- und Kontrollfunktionen des Flugzeugs müssen geprüft werden, um Störungen durch die Verkabelung auszuschließen.

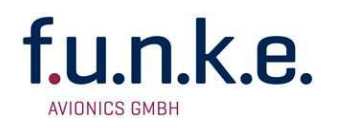

## **3.8 Gerätekonfiguration**

Die Gerätekonfiguration umfasst grundlegende Einstellungen, die nach Installation/Einbau des Gerätes einmalig durchzuführen sind, u.a.:

- Akku-Ladeverhalten (nur bei eingeschaltetem Gerät oder immer)
- Festlegung der Farbbereiche in der IAS-Bandanzeige

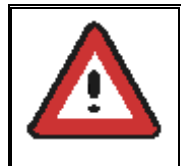

Bei der Konfiguration der Farbmarkierungen sollte mit größter Sorgfalt vorgegangen werden, um fehlerhafte Geschwindigkeitsbereiche zu vermeiden!

Die Gerätekonfiguration kann nicht im Normalbetrieb vorgenommen werden. Sie kann ausschließlich durch **Einschalten oder Neustart** des Gerätes mit **bei gleichzeitig gehaltenen Tasten DIM** und **QNH + im Moment des Loslassens von <b>IVO** erreicht werden.

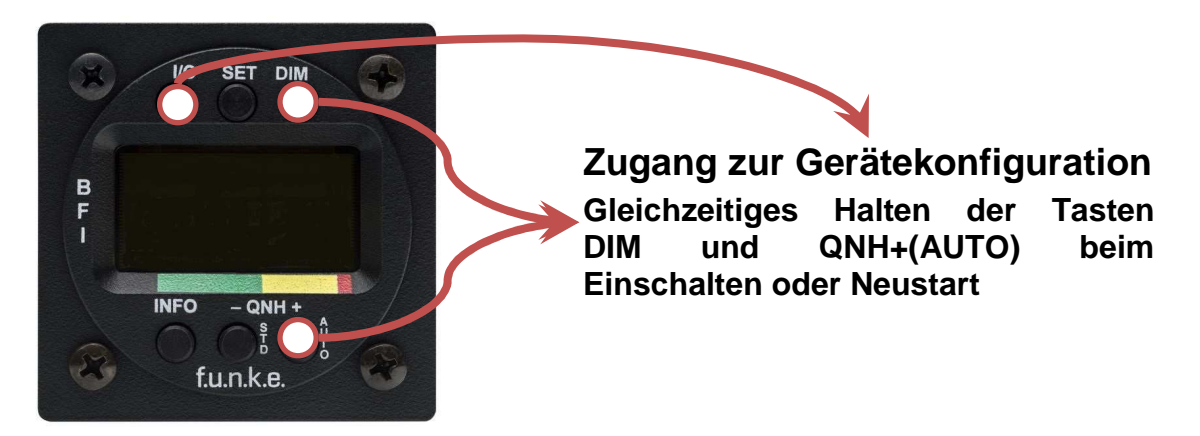

Die einzelnen Konfigurationsschritte werden mit **INFO** durchlaufen.

Das **Verlassen** der Gerätekonfiguration erfolgt entweder durch vollständiges Durchlaufen aller Einstellungen oder schon vorzeitig mit **SET** 

## **3.8.1 Einschaltverhalten**

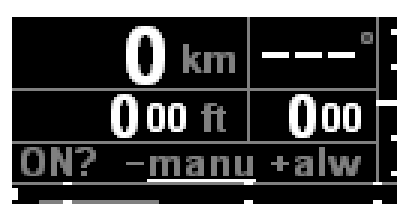

Diese Einstellungsoption legt fest, ob das Gerät manuell (**manu**) eingeschaltet werden soll oder ob es immer bei aktivierter Stromzufuhr (**alw**=always) automatisch einschaltet.

Ist die Option **"alw"** aktiv (weiß unterstrichen) kann das Gerät nicht ausgeschaltet werden, solange Strom anliegt.

Auch bei Einstellung auf **"alw"** kann das Gerät zusätzlich bei fehlender Bordspannung manuell eingeschaltet werden.

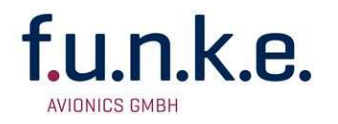

#### **3.8.2 Ladeverhalten**

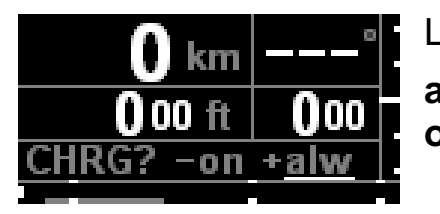

Legt fest wann der Akku geladen werden soll.

**alw** (=always) immer sobald Strom anliegt **on** nur bei eingeschaltetem Gerät

#### **3.8.3 Farbmarkierungen der IAS Bandanzeige**

Die Farbmarkierungen werden durch Angabe der unteren Grenze des jeweiligen Farbbereichs definiert. Die obere Grenze wird durch die untere Grenze der jeweils folgenden Markierung gegeben. Die Anzeige des weißen Farbbalken wird gesondert aktiviert und durch Angabe der Unter- und Obergrenze definiert.

## **3.8.3.1 IAS-Bandanzeige Farbmarkierung – Grün (GRN)**

Legt **untere Grenze** des grünen Farbbandes (Gehäuseaufdruck) fest.

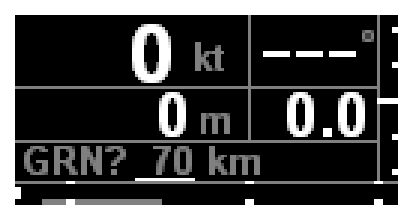

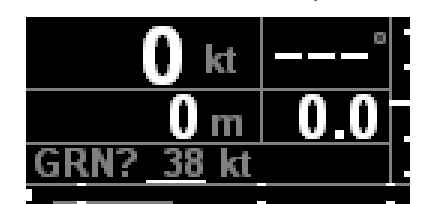

Der Wert wird mit den Einstellungstasten - QNH + entsprechend angepasst. Die Einstellung erfolgt abhängig von der für die Fahrt verwendeten Maßeinheit entweder in **km**/h oder in **kt**.

## **3.8.3.2 IAS-Bandanzeige Farbmarkierung – Gelb (YEL)**

Legt **untere Grenze** des gelben Farbbandes (Gehäuseaufdruck) fest.

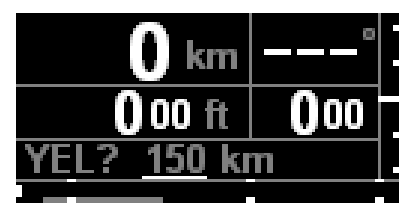

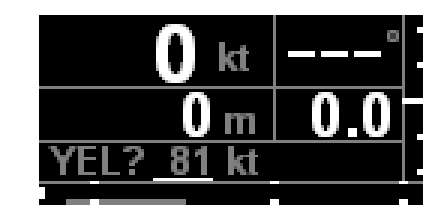

Der Wert wird mit den Einstellungstasten - QNH + entsprechend angepasst. Die Einstellung erfolgt abhängig von der für die Fahrt verwendeten Maßeinheit entweder in **km**/h oder in **kt**.

## **3.8.3.3 IAS-Bandanzeige Farbmarkierung – Rot (RED)**

Legt **untere Grenze** des roten Farbbandes (Gehäuseaufdruck) fest.

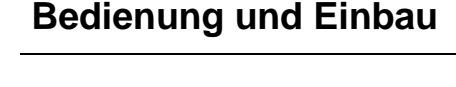

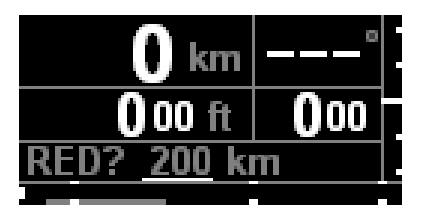

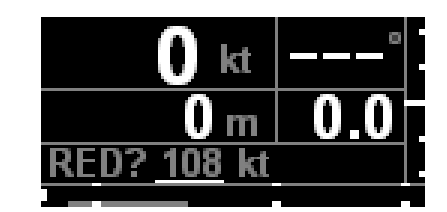

Der Wert wird mit den Einstellungstasten - QNH + entsprechend angepasst. Die Einstellung erfolgt abhängig von der für die Fahrt verwendeten Maßeinheit entweder in **km**/h oder in **kt**.

## **3.8.3.4 IAS-Bandanzeige Farbmarkierung – Weiß (WHT)**

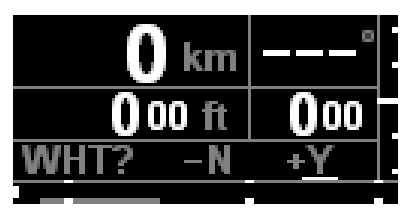

Zusätzlich zu den auf dem Gerät aufgedruckten Farbmarkierungen kann ein weißes Farbband für den mit ausgefahrenen Klappen erlaubten Geschwindigkeitsbereich angezeigt werden.

- **N** Nein  $\rightarrow$  es wird kein weißes Farbband angezeigt; die nachfolgenden Konfigurationsschritte für Anfang und Ende des weißen Farbbandes entfallen dementsprechend.
- **Y** Ja  $\rightarrow$  weißes Farbband wird je nach Helligkeitseinstellung **PIM** als grauer bzw. weißer Balken angezeigt und im nächsten Schritt konfiguriert.

## **3.8.3.5 IAS-Bandanzeige Farbmarkierung – Weiß (WLO)**

Wenn die Darstellung des weißen Farbbandes aktiviert wurde (siehe 3.8.3.4), wird hier die **untere Grenze** des weißen Farbbandes festgelegt.

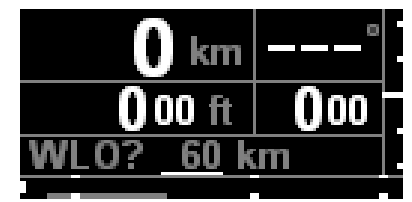

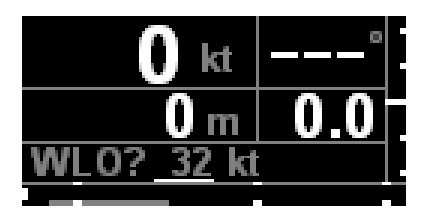

Der Wert wird mit den Einstellungstasten - QNH + entsprechend angepasst. Die Einstellung erfolgt abhängig von der für die Fahrt verwendeten Maßeinheit entweder in **km**/h oder in **kt**.

## **3.8.3.6 IAS-Bandanzeige Farbmarkierung – Weiß (WHI)**

Wenn die Darstellung des weißen Farbbandes aktiviert wurde (siehe 3.8.3.4), wird hier die **obere Grenze** des weißen Farbbandes festgelegt.

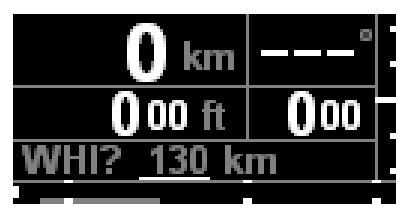

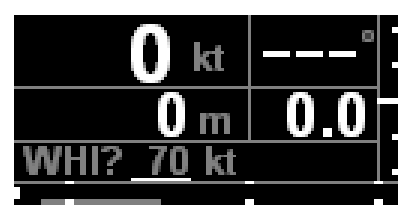

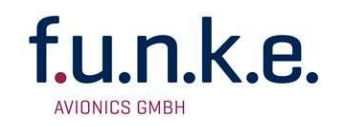

Der Wert wird mit den Einstellungstasten - QNH + entsprechend angepasst. Die Einstellung erfolgt abhängig von der für die Fahrt verwendeten Maßeinheit entweder in **km**/h oder in **kt**.

## **3.8.3.7 IAS-Bandanzeige Farbmarkierung – Marker-Position (MRK)**

Um die Anbringung von weiteren Markierungen zusätzlich zu den Farbbalken zu ermöglichen (z.B. eines kleinen gelben Dreiecks für  $V_{REF}$ ), wird hier ein verstellbarer Strich in der IAS-Bandanzeige angezeigt.

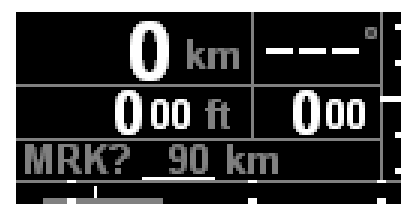

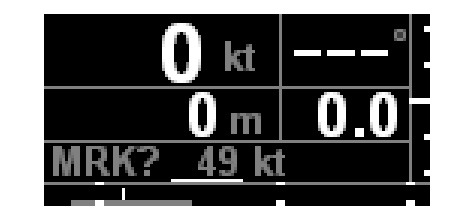

Seine Position wird mit den Einstellungstasten - QNH + angepasst. Die Einstellung erfolgt abhängig von der für die Fahrt verwendeten Maßeinheit entweder in **km**/h oder in **kt**.

Der eingestellte Wert wird nicht gespeichert.

Die Konfiguration wird durch erneutes Drücken von **INFO** beendet; die Anzeige wechselt in den Normalbetrieb.

## **3.9 Firmware-Update**

Folgendes wird zur Durchführung von Firmware-Updates benötigt:

- Standard Windows<sup>®</sup> PC
- Update-Programm (als Download im Service-Bereich unseres Firmen-Portals www.funkeavionics.de verfügbar)
- Datenkabel (erhältlich unter Bestell-Nr. ZATRUSB)

Das Firmware-Update wird folgendermaßen durchgeführt:

- 1. BFI57 und PC mittels Datenkabel verbinden.
- 2. Auf dem PC das Update-Programm starten.
- 3. Das BFI57 durch Drücken von **IIO** für 10 Sekunden neu starten: beim Loslassen und danach noch für die Dauer von 2 Sekunden **SET** und **INFO** gemeinsam gedrückt halten. Das Gerät zeigt an, dass es in den Firmware-Update-Modus geht.
- 4. Auf dem PC eine Taste zum Start der Übertragung starten.
- 5. Nach dem Ende der Übertragung das BFI57 wieder neu starten durch Drücken von  $\mathbb{U}\mathbb{O}$  für 10 Sekunden (diesmal ohne  $\mathbb{S}\mathbb{H}$ ).

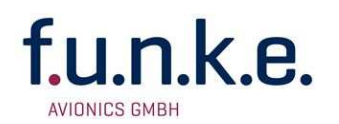

## **4 LAGERUNG UND ENTSORGUNG**

Das BFI57 ist werkseitig mit einem Li-Ion-Akku ausgestattet. Um Tiefentladungen zu vermeiden **sollte das Gerät bei Nicht-Benutzung alle 3 Monate geladen werden**.

Um die bestmöglichste Zyklenzahl des Akkus zu erzielen, sollte dieser nur teilgeladen (weder vollgeladen noch komplett entladen) gelagert werden.

Die ideale Lagertemperatur beträgt etwa 15°C.

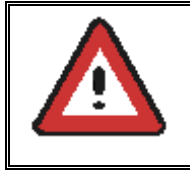

Lagern Sie das Gerät niemals über längere Zeit mit entladenem Akku, da dieser durch die dann einsetzende Tiefentladung dauerhaft geschädigt wird.

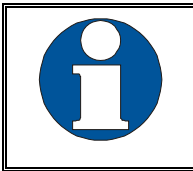

Am Ende seiner Lebensdauer darf der enthaltene Li-Ion-Akku nicht im Hausmüll entsorgt werden. Die Entsorgung des Li-Ion-Akkus muss gesondert und sachgerecht erfolgen.

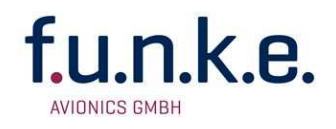

## **5 ANHANG**

## **5.1 Technische Daten**

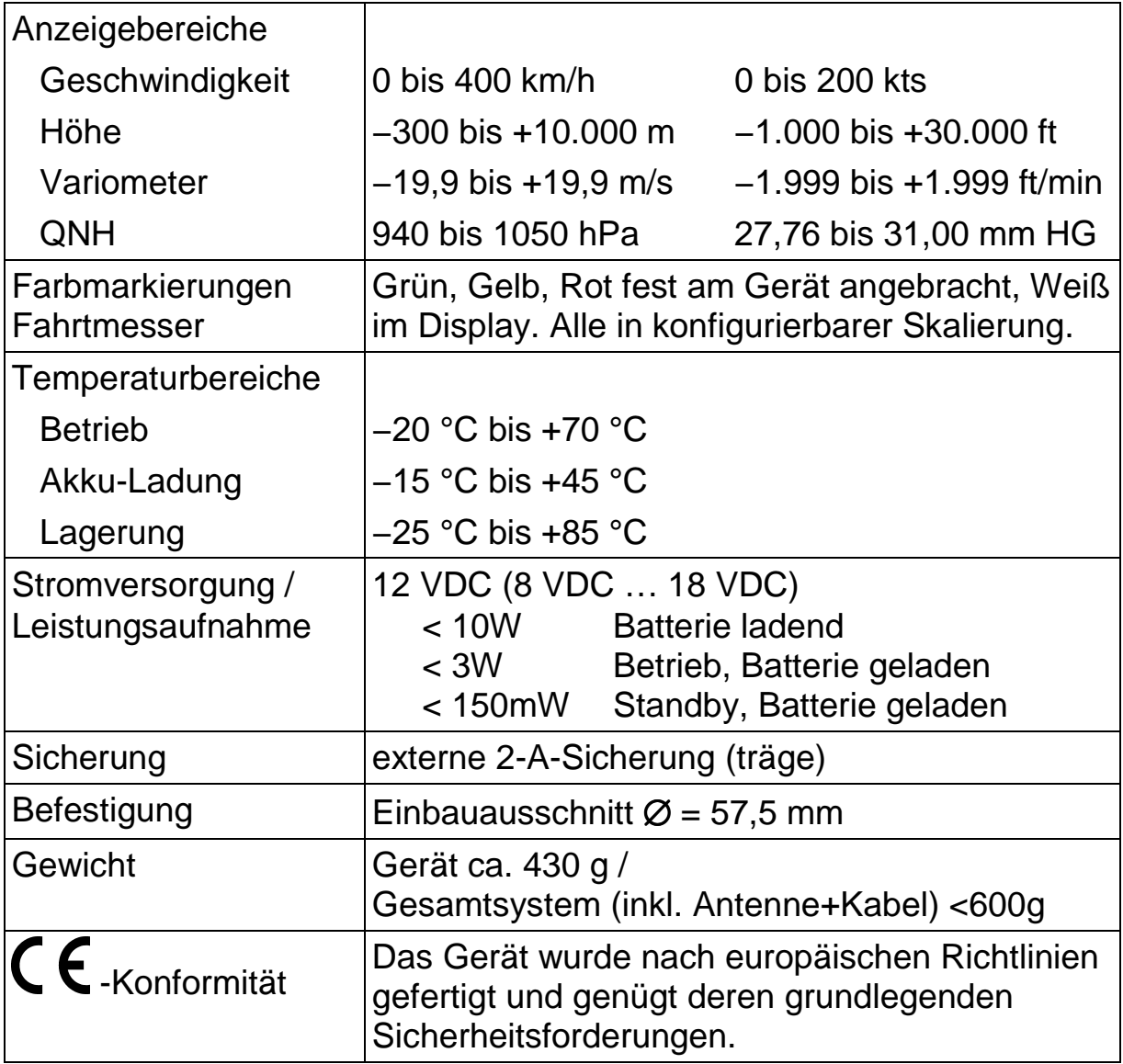

Das Gerät verfügt im Auslieferungszustand über einen LiIon-Akku, der bei Defekt o.ä. gesondert und fachgerecht zu entsorgen ist!

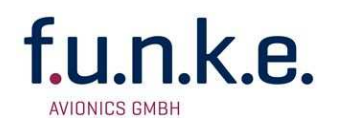

## **5.2 Ausgaben am seriellen Ausgang**

Am Ausgang der seriellen Schnittstelle werden die druckbasierten Messungen und GPS-Positionen ausgegeben.

#### **5.2.1 Ausgabeprotokoll**

Die Kommunikation findet in "NMEA / pseudo NMEA", mit Gerätekennzeichnung "PFA" statt.

Die Prüfsumme bildet die 8-bit XOR-Verknüpfung aller Zeichen eines Satzes, inklusive der "," Trennzeichen, beginnend nach "\$" und endend unmittelbar bevor "\*".

Alle Nachrichten werden mit <CR><LF> beendet.

Andere Nachrichten als die nachfolgend genannten sind zu ignorieren.

#### **5.2.2 GPS-Ausgaben**

Folgende NMEA-Nachrichten des internen GPS-Empfängers werden am seriellen Port weitergegeben und zwar mit derselben Datenrate, wie sie vom internen GPS Empfänger ausgegeben werden (4–5Hz):

\$GPRMC \$GPGGA

## **5.2.3 BFI57-spezifische Ausgabenachrichten**

Neben den GPS NMEA Nachrichten werden weitere Nachrichten vom BFI57 generiert und zwischen den GPS Nachrichten eingefügt.

#### **Indicated Airspeed**

Diese Information wird mit rd. 5 Hz Datenrate übermittelt.

\$PFA,IAS,vv.v,u\*hh

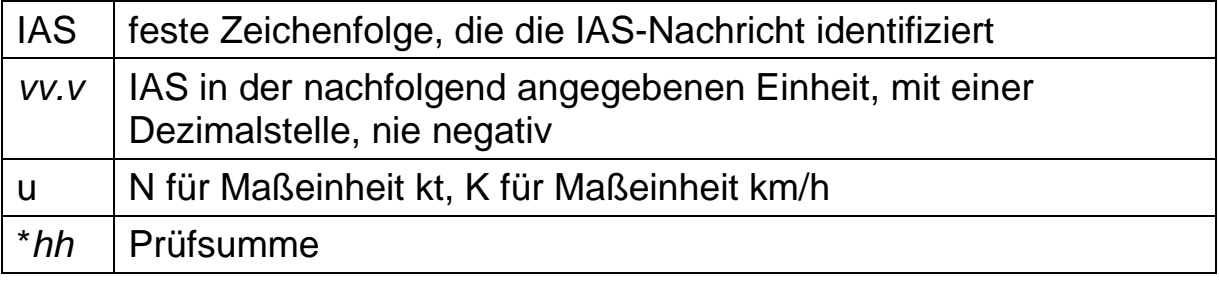

BFI57 / P/N BFI57-(xxx)-(xxx)

**Bedienung und Einbau** 

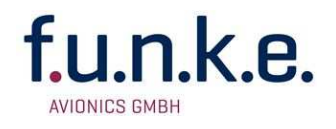

#### **Barometrische Höhe**

Diese Information wird mit rd. 5 Hz Datenrate übermittelt.

\$PFA,ALT,aaaaa,u,qqqq,v,m\*hh

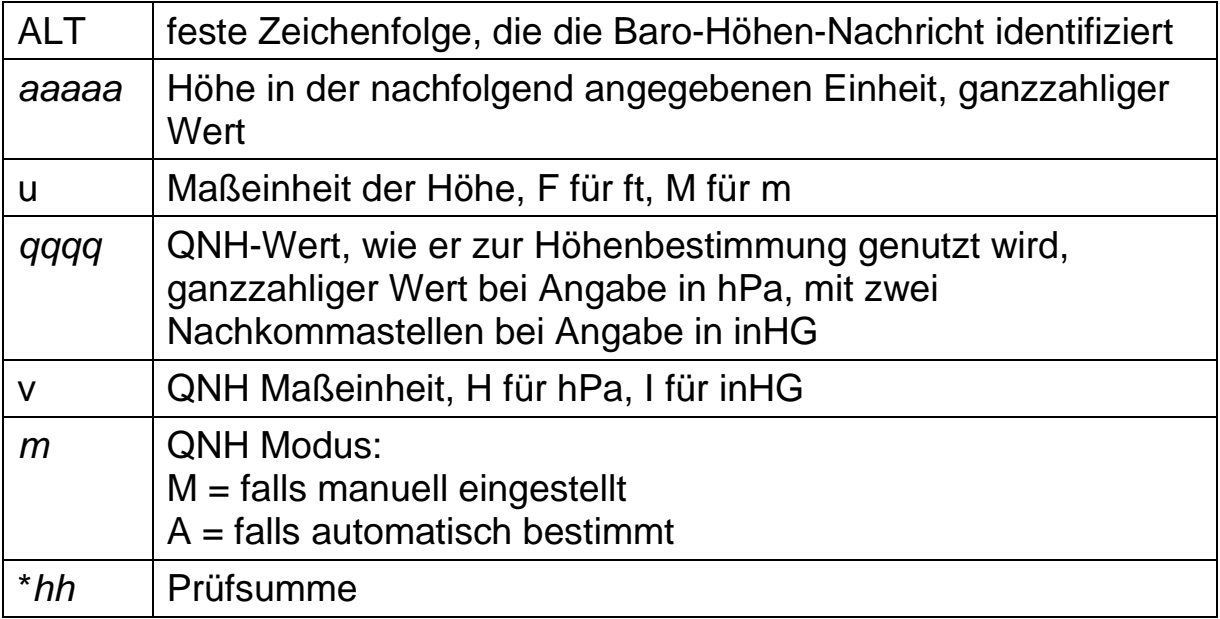

## **Barometrische Steigrate**

Diese Information wird mit rd. 5 Hz Datenrate übermittelt.

\$PFA,ROC,rrr,u\*hh

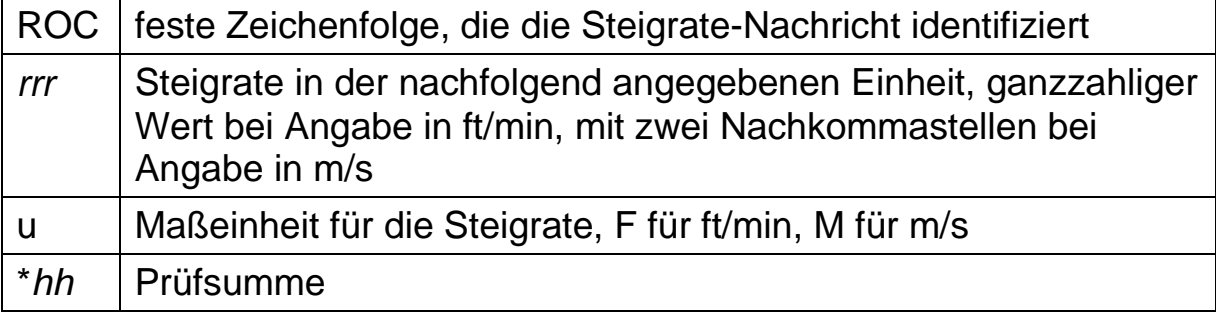

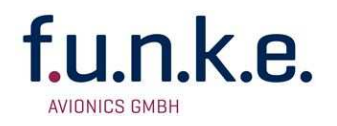

#### **Flugstatus**

Diese Information wird mit rd. 1 Hz Datenrate übermittelt.

Änderungen des Flugstatus können bis zu 10 Sekunden verzögert ausgegeben werden. Die ausgegebenen Start- und Landezeiten werden allerdings um diese Verzögerung bereinigt ausgegeben (stimmen deshalb nicht mit dem GPS Zeitstempel der Nachricht überein).

Am Boden werden die Daten des letzten Fluges bis zum Abschalten des Gerätes übertragen. Schaltet das Gerät am Boden ein, werden bis zum Start Leernachrichten übertragen.

Ein erneuter Start (ohne Abschalten des Gerätes) überschreibt die Daten des vorherigen Fluges (inklusive der Landezeit).

\$PFA,FLT,f,s,dddddd,tttttt,u,llllll,v,aaaaa\*hh

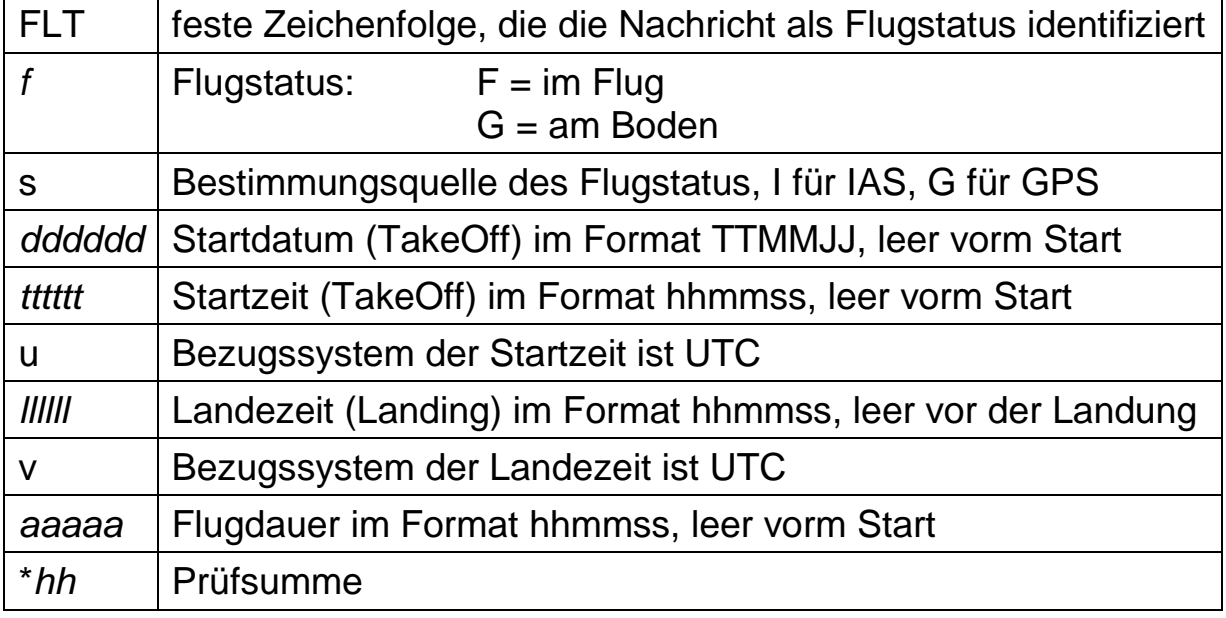

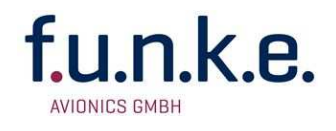

Notizen:

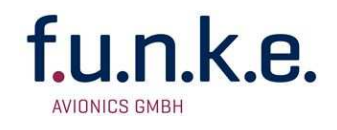

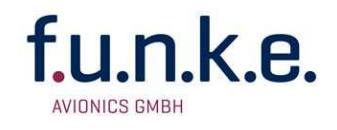

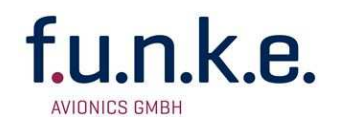

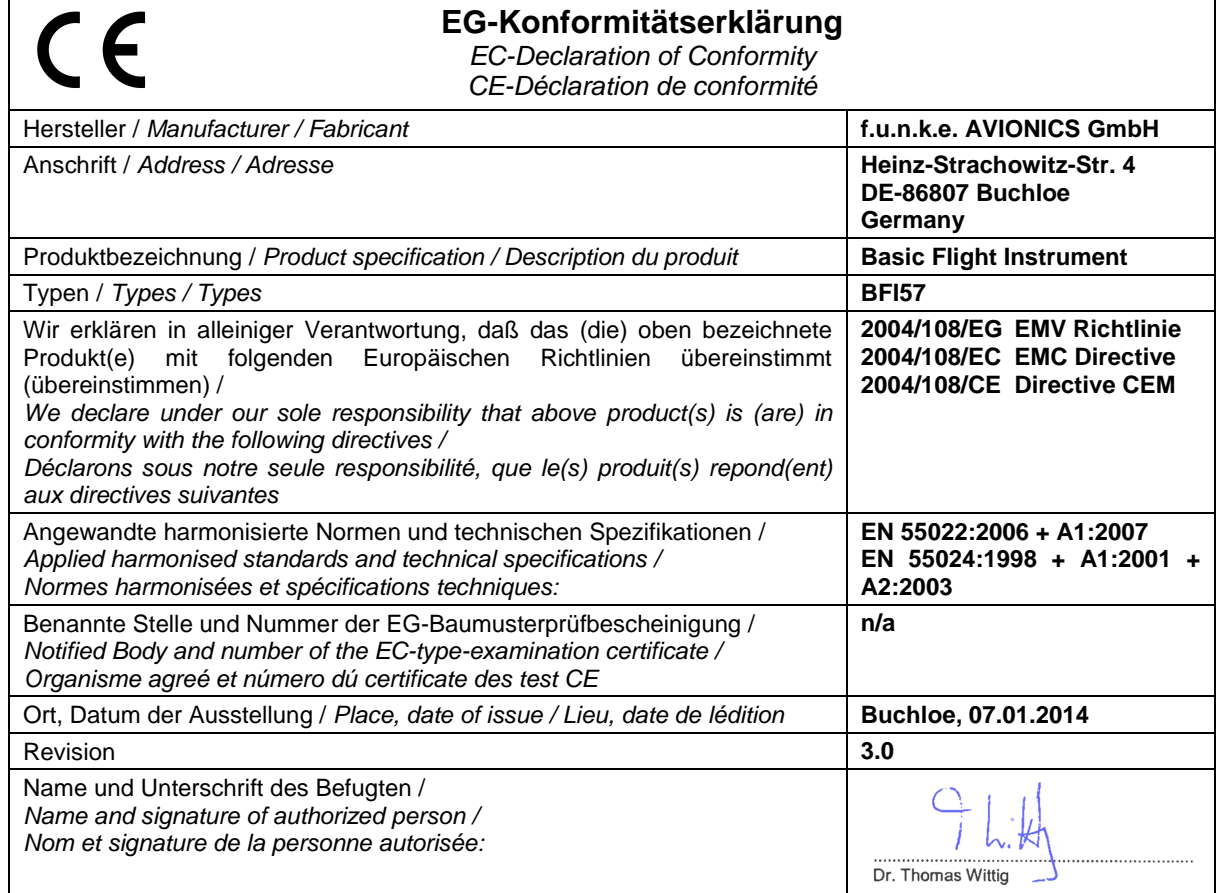

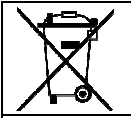

#### **Umweltinformationen für Kunden innerhalb der Europäischen Union**

Regulatory and Compliance/WEEE Legislation within the European Union

Gemäß der Europäischen Richtlinie 2002/96/EG über Elektro- und Elektronik-Altgeräte (WEEE) und die Änderung 2008/34/EG dürfen Produkte, die direkt am Gerät und/oder an der Verpackung mit diesem Symbol versehen sind, nicht zusammen mit gewöhnlichem Abfall entsorgt werden, sondern sind über die für elektrische und elektronische Geräte zuständigen und von der Regierung oder örtlichen Behörden dazu bestimmten Sammelstellen zu entsorgen. Ordnungsgemäßes Entsorgen und Recyceln trägt dazu bei, potentielle negative Folgen für Umwelt und die menschliche Gesundheit zu vermeiden. Wenn Sie weitere Informationen zur Entsorgung Ihrer Altgeräte benötigen, wenden Sie sich bitte an die örtlichen Behörden oder städtischen Entsorgungsdienste oder an den Händler, bei dem Sie das Produkt erworben haben.

According to the European directive 2002/96/EC on waste electrical and electronic equipment (WEEE) an the amendment 2008/34/EC: Products, that are marked with the above symbol directly at the device and/or at the packaging, may not to be disposed together with ordinary waste, but have to be disposed using the appropriate differentiated collection centres for electronic and electro waste. Appropriate differentiated waste collection and recycling helps to prevent possible negative environmental and health effects. If you need additional information about the disposal of your products after the end of their working life, please contact your local authorities or municipal waste disposal organisation, or the dealer you have purchased the product from.

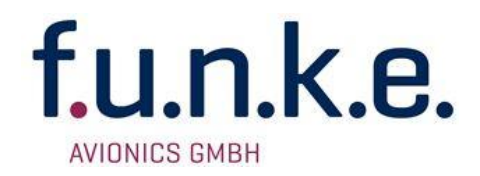

#### **f.u.n.k.e. AVIONICS GmbH**

Heinz-Strachowitz-Str. 4 DE-86807 Buchloe **Germany** 

Tel.: +49-8241 80066 0 Fax.: +49-8241 80066 99 E-mail: service@funkeavionics.de www.funkeavionics.de